**Database Performance**

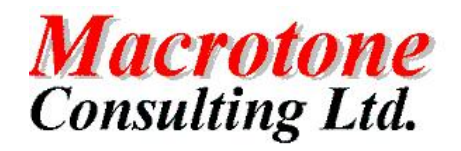

Database Performance Utility

**Date:** 

**Author: G S Chapman th March 2005 Version: 1.1**

**Location of Document:**

# **DOCUMENT HISTORY**

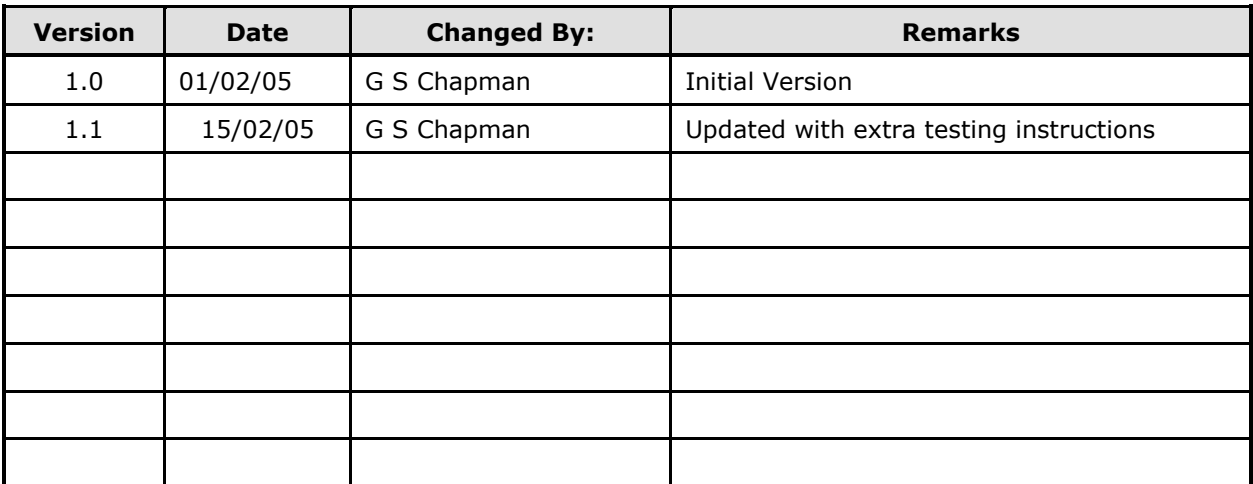

# **DOCUMENT DISTRIBUTION**

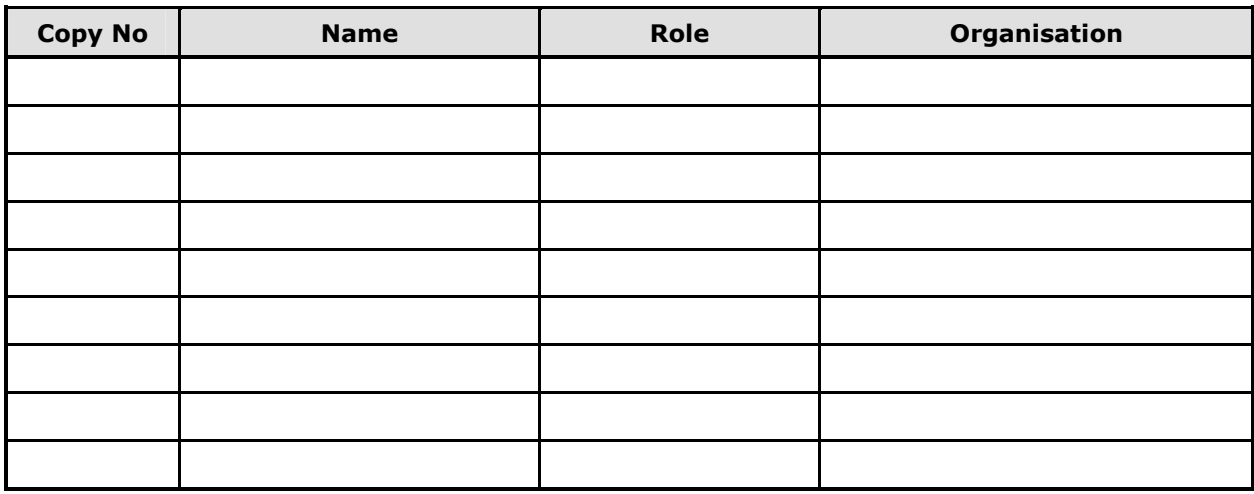

# **DOCUMENT REFERENCES**

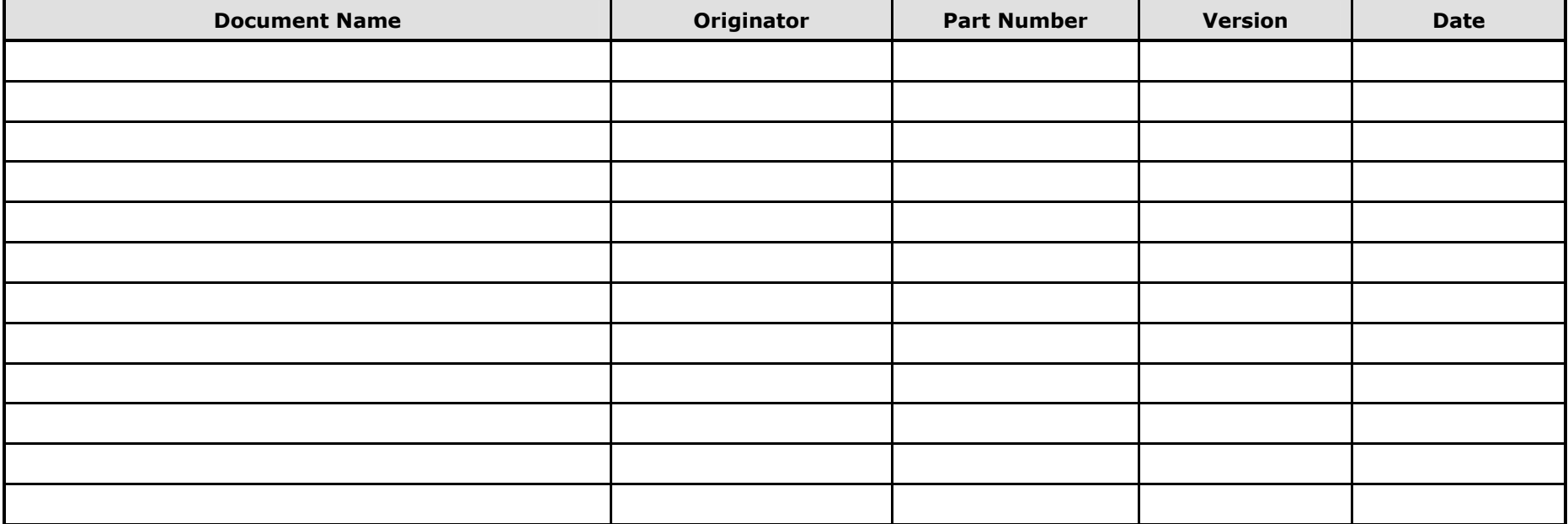

# **TABLE OF CONTENTS**

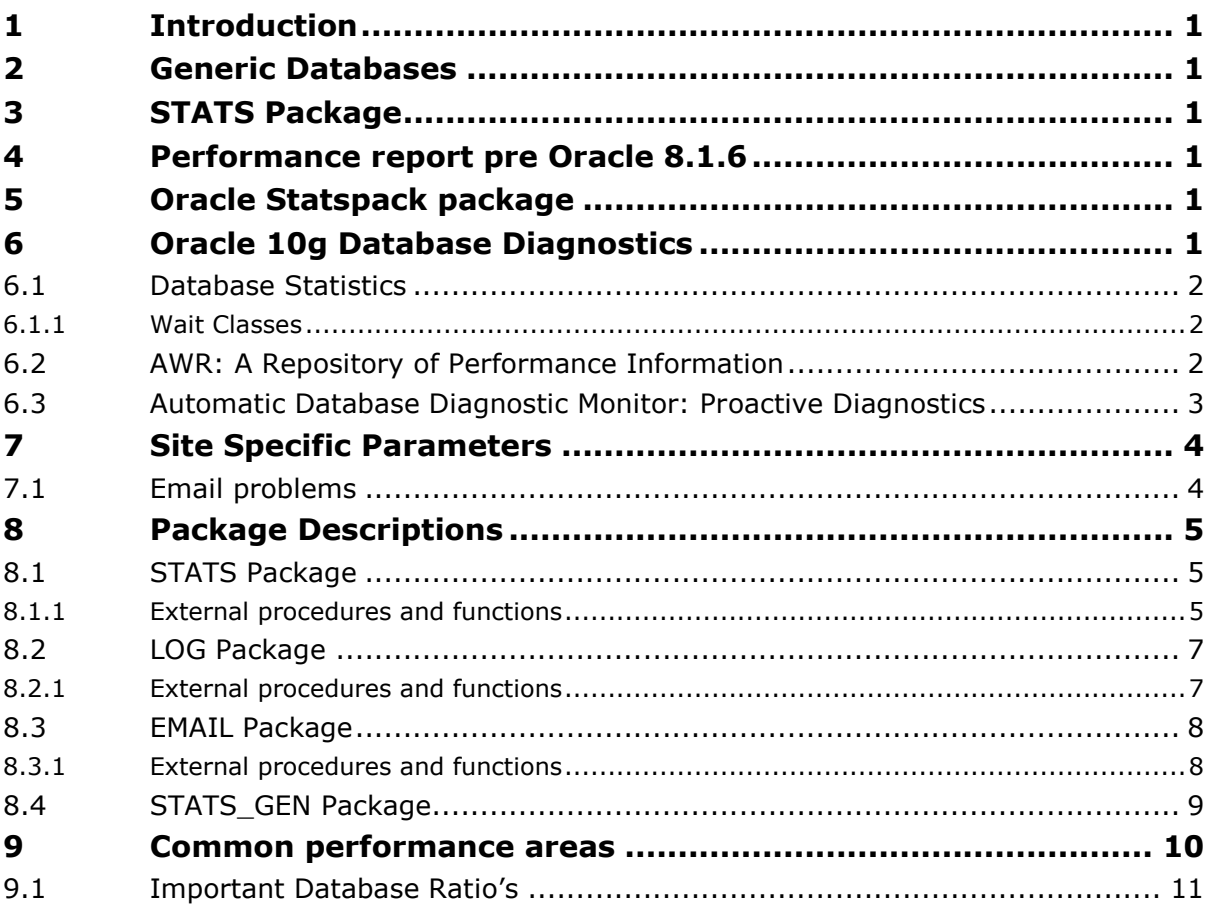

## **TABLES**

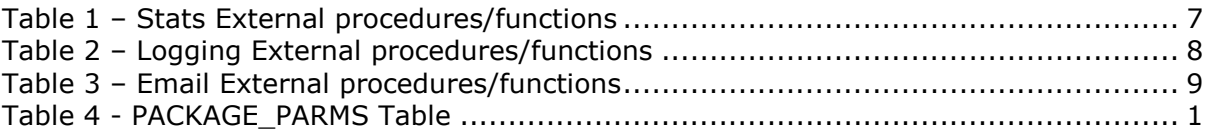

## **Appendices**

- **A. Installation Steps**
- **A.1 Local changes**
- **A.1.1 ADDM settings**
- **A.1.2 AWR settings**
- **A.1.3 DBMS schedule settings**
- **A.1.4 Email settings**
- **A.1.5 Logging settings**
- **A.2 Installation testing**
- **A.2.1 Test of basic stats installation**
- **A.2.2 Further checks on stats outputs**
- **A.2.3 Check of email installation**
- **A.2.4 Putting it all together**
- **A.2.5 Testing the scheduler**
- **B. Sample Scripts**
- **B.1 Script to emulate traditional script report**
- **Script to perform daily run.**
- **B.3 Script to test email installation**
- **B.4 Full Script to display latest ADDM report**
- **B.5 Full Script to generate email report**
- **C. Sample Outputs**
- **C.1 Sample output from traditional script run**
- **C.2 Sample ADDM Output**
- **D. Installation Script**
- **E. Outstanding Activities**
- **E.1 Oracle 10g considerations**
- **E.2 Email considerations**
- **Field values overflowing**

## **PURPOSE OF DOCUMENT**

This document describes a generic database performance package and associated packages to be employed upon Oracle databases. The current release also introduced a dependency upon Oracle 10g. See section E.1 below for more details.

# **Overview**

## **1 Introduction**

There has always been a requirement to perform database monitoring to ensure that a database is running to its best possible efficiency. Traditionally before Oracle 8.1.6 (8i) the only method of performing this task was to employ 'user written scripts' that would be run periodically by the Database Administrator (DBA).

The 'user written' scripts varied is shape and form and in their general usefulness and there was no general standard that could be recognised from site to site or even in some cases database to database.

To address this requirement a number of scripts were developed, and used to enable a small group of DBA's to have familiarity between databases where a number of different clients were concerned. This enabled easier and quicker problem determination.

With the release of Oracle 8.1.6 an Oracle supplied packages called 'statspack' was available, which became a part of the official database release with Oracle 8.1.7. Further enhancements were made to 'statspack' and with Oracle 10.1 (10g) this has been enhanced with the introduction of ADDM.

Oracle Database 10*g* introduced an integrated set of self-managing capabilities to simplify administration, increase efficiency and lower the costs associated with systems management, whatever the workload.

The components of the performance diagnosis and monitoring technology are built into the database server and externalised through Oracle Enterprise Manager (EM). The major components are the Automatic Workload Repository (AWR), Automatic Database Diagnostic Monitor (ADDM), and Oracle Enterprise Manager (EM). Underlying all of the components is the code instrumentation in the Oracle database code that generates the wealth of diagnostic statistics available from the Oracle database.

## **2 Generic Databases**

Very often, as is common on a number of database sites, the database administrator is involved in a number of activities not related to the database and consequently a lot of the time the database is left to its own devices.

The DBA only really gets involved when a problem is reported, such as poor response etc. The wealth of tools are available with Oracle 10g accessed through the Enterprise Manager (EM) are not used to their best advantage and an easier method of database monitoring, that will alert concerned parties in the event of possible problems is required.

## **3 STATS Package**

To address the identified needs the 'STATS' package was written and has been enhanced with new functionality to make it generically useful upon many possible databases.

The package has the ability to be configured to work with any version of the Oracle database, and reports can be created in a number of ways:

- written to flat files within the operating system.
- emailed directly to recipients (assuming the site security allows such functionality).
- alerts sent via SMS (paging) (requires access to an SMS gateway.) Currently unimplemented.
- A possible further enhancement might be to implement an 'ftp' file transfer.

Newer reporting features will of course depend upon the version of the database upon which the package is installed. Thus the ADDM and AWR reports will not be available with pre Oracle 10g database versions.

The package itself calls other generic packages. In particular these are the EMAIL and the LOGGING packages. These additional packages are very open in nature to enable their easy reuse in other packages as required. They are documented and described below to ensure completeness.

# **Performance Tools**

## **4 Performance report pre Oracle 8.1.6**

Before Oracle 8.1.6 there were no Oracle supplied tools for measuring database performance. Instead each DBA would have their own 'written' set of scripts which, they would use to monitor the databases for which they were responsible.

The set that were used for the routines within the 'STATS' package were built up over a number of years and have been found extremely useful. They have been used for many years, by Oracle DBA's. The scripts would save certain pieces of information, which were mainly the database buffer cache, library cache, etc type of statistics to enable a trend analysis to be performed. The keeping of these statistics was however optional and it has always been possible to just have a 'one-off' run.

The output from the 'packaged' version of the original scripts has deliberately written to match that obtained from the original scripts. The packaged version has been enhanced with additional functionality as time and circumstances permit but the original scripts have not been updated for some time.

The schema creation script needs to be run initially in the desired databases prior to the running of the scripts as part of the installation.

**Note** that there is no need to connect to the database as the package owner, and the user can use their usual DBA-privileged account to run the scripts.

## **5 Oracle Statspack package**

Statspack is a performance diagnosis tool, available with Oracle8i Release 8.1.6. Statspack can be considered BSTAT/ESTAT's successor, incorporating many new features, such as:

- Storing performance data in permanent Oracle tables which can be used for analysis at any time in the future
- Capturing high-resource SQL statements
- An easy to use report, with many useful ratios pre-computed
- The ability to be run on all nodes of an OPS system

Statspack is a diagnosis tool for instance-wide performance problems; it also supports application tuning activities by providing data which identifies high-load SQL statements. Statspack can be used both proactively to monitor the changing load on a system, and also reactively to investigate a performance problem.

The Statspack output is similar to that generated by AWR in Oracle 10g.

## **6 Oracle 10g Database Diagnostics**

The Automatic Database Diagnostic Monitor (ADDM) built into the Oracle Database 10g provides the following benefits:

- Automatic performance diagnostic report every 60 minutes
- Problem diagnosis based on decades of tuning expertise
- Time-based quantification of problem impacts and recommendation benefits
- Identification of root cause, not symptoms

 Greatly reduced need to replay workload for detailed analysis due to completeness of the data held in the Automatic Workload Repository (AWR).

## **6.1 Database Statistics**

With each new release of the database more performance statistics are added that allow us to diagnose issues within the database. Several of the new statistics introduced in 10g were added specifically to improve the accuracy of the automated diagnosis of performance issues. One advantage of producing a tool inside the server is that if a problem is hard to diagnose we can add more instrumentation to make it easier!

### **6.1.1 Wait Classes**

There are now over 700 different wait events possible in an Oracle Database 10g. The main reason for the increase is that many of the locks and latches have been broken out as separate wait events to allow for more accurate problem diagnosis. To enable easier high-level analysis of the wait events they have been categorized into WAIT CLASSES based on the solution space that normally applies to fixing a problem with the wait event. For example exclusive TX locks are generally an application level issue and HW locks are generally a configuration issue. The most commonly occurring wait classes and a few examples are listed below:

- 1. Application locks waits caused by row level locking or explicit lock commands
- 2. Administration DBA commands that cause other users to wait like index rebuild
- 3. Commit wait for redo log write confirmation after a commit
- 4. Concurrency concurrent parsing and buffer cache latch and lock contention
- 5. Configuration –undersized log buffer space, log file sizes, buffer cache size, shared pool size, ITL allocation, HW enqueue contention, ST enqueue contention
- 6. User I/O wait for blocks to be read off disk
- 7. Network Communications waits for data to be sent over the network
- 8. Idle wait events that signify the session is inactive such as 'SQL\*Net message from client'

## **6.2 AWR: A Repository of Performance Information**

The importance of maintaining a repository of information about the operation of an Oracle system is achieved in Oracle 10g by AWR. The earlier Statspack scripts shipped with the database since 8i have been very widely used. In 10g this has been taken to the next level with the introduction of the Automatic Workload Repository. AWR runs automatically to collect data about the operation of the Oracle system and stores the data that it captures into the database. AWR is designed to be lightweight and to self manage its use of storage space so that you don't end up with a repository of performance data that is larger than the database that it is capturing data about.! After a default installation AWR will capture data every 30 minutes and will purge data that is over 7 days old. Both the frequency and length of time for which data is kept can be configured. Manual snapshots can also be performed.

Most database will by default be configured to collect data every hour upon the hour, and this has been found to be more than sufficient for most installations.

AWR captures all of the data previously captured by Statspack plus the new data described above. The data captured allows both system level and user level analysis to be performed, again reducing the requirement to repeat the workload in order to diagnose problems. Optimizations have been performed to ensure that the capture of data is performed efficiently to minimize

overhead. One example of these optimizations is in the SQL statement capture. Working within the database are maintained deltas of the data for SQL statements between snapshots. These allow the capture only of statements that have significantly impacted the load of the system (across a number of different dimensions such as CPU and elapsed time,) since the previous snapshot in an efficient manner, rather than having to capture all statements that had performed above a threshold level of work since they first appeared in the system, as was previously the case. This both improves the performance of the SQL capture and greatly reduces the number of SQL statements that are captured over time. Statements are captured based on the cumulative impact of all executions over the time period, so a heavily executed statement that completes in less than one second per execute will be captured alongside a single parallel query that ran for 15 minutes. The new Active Session History (ASH) data is captured in to AWR by 'sampling the samples' to reduce the volume of data. ASH data may also be flushed into the AWR on disk structures between snapshots if its circular buffer fills up. The new statistics and workload repository provide the basis for improved performance diagnostic facilities in Oracle Database 10g which support both proactive and reactive monitoring with ADDM and the EM Performance Page respectively.

The AWR report output closely resembles that generated from STATPACK. For this reason STATSPACK reports have not been incorporated as part of the STATS package.

## **6.3 Automatic Database Diagnostic Monitor: Proactive Diagnostics**

Building upon the data captured in AWR, the Oracle Database 10g includes the Automatic Database Diagnostic Monitor (ADDM), a holistic self-diagnostic engine built right into the database. Using a medical analogy, using ADDM is similar to visiting a General Practitioner. It looks at the whole system, gives a diagnosis and then either suggests treatment itself or it may refer to specialists, other 10g advisory components, such as the SQL tuning advisor. As ADDM runs automatically after each AWR statistics capture it could be thought of as regularly scheduled performance checkups. In much the same way that a doctor will treat one regardless of race or creed ADDM will be equally at home working on any type of database, OLTP, data warehouse or mixed.

The goal of ADDM is to identify those areas of the system that are consuming the most 'DB time'. ADDM drills down to identify the root cause of problems rather than just the symptoms and reports the impact that the problem is having on the system overall. If a recommendation is made it reports the benefits that can be expected, again in terms of time. The use of time throughout allows the impact of several problems or recommendations to be compared. Previously many problems have been identified based on value judgments and experience rather than quantifiable impacts. A good example of this is a system that is experiencing a high logon rate. A rule of thumb might have said that a logon rate of greater than 10 per seconds was a problem and should be fixed. However many systems can run significantly higher logon rates without it noticeably affecting performance.

ADDM also documents the non-problem areas of the system. Wait classes that are not significantly impacting the performance of the system are pruned from the classification tree at an early stage and are listed so that the DBA can quickly see that there is little to be gained by performing actions in those areas. Again this saves time and wasted effort (both human and hardware) fixing things that will not impact the system performance overall. The report produced by ADDM are available in both a textual report and though EM. Using EM the ADDM findings are available right from the Database Home Page. Clicking on the link will take one to the ADDM Findings Screen and then to any recommendations.

# **Performance Collection**

The STATS package has been extensively upgraded and documented since its original adhoc creation. New functionality has been added to enable its usage upon any version of Oracle database. The code is documented clearly with reference to changes that are required to enable successful compilation upon all databases. Where possible dynamic SQL has been employed to avoid the need to make changes for each individual installation.

## **7 Site Specific Parameters**

There are some very specific site changes that need to be specified when the package is installed. A few of these are listed below. See Appendix A for full details.

- Output file directory: The location within the file system where output reports are to be generated. The directory name 'LOGDIR' is created as part of the installation and the user is prompted for the specification to be used. This is also used in calling scripts if the procedure in the package is not used.
- Mailserver: The fully qualified domain name (or the IP address) of the SMTP mail server used for automatic email generation.
- Email recipient The name of the person who will receive email.
- Email sender The name that the Oracle database will use to indicate as the originator of the message. This identifier must be one that the SMTP server will recognise and handle mail for.

See Appendix A for more specific instructions on parameter values and the installation process.

## **7.1 Email problems**

There may be circumstances where apparently despite the correct settings being provided for the SMTP server that email is still being rejected. The most common of these problems relate to the SMTP server refusing to RELAY the message. This is always a configuration issue with the SMTP server. It is not unusual for SMTP servers (particularly Exchange) to have relaying turned off. It is possible to configure the server to accept messages coming from a supplied list of IP addresses. See your friendly SMTP (or Exchange) system administrator.

## **8 Package Descriptions**

This section describes the calling parameters for every procedure and function used within the package. The external procedures are the ones that will be used in most usual day to day activities. The internal procedures are provided for completeness but are not callable except from within the package itself.

## **8.1 STATS Package**

### **8.1.1 External procedures and functions**

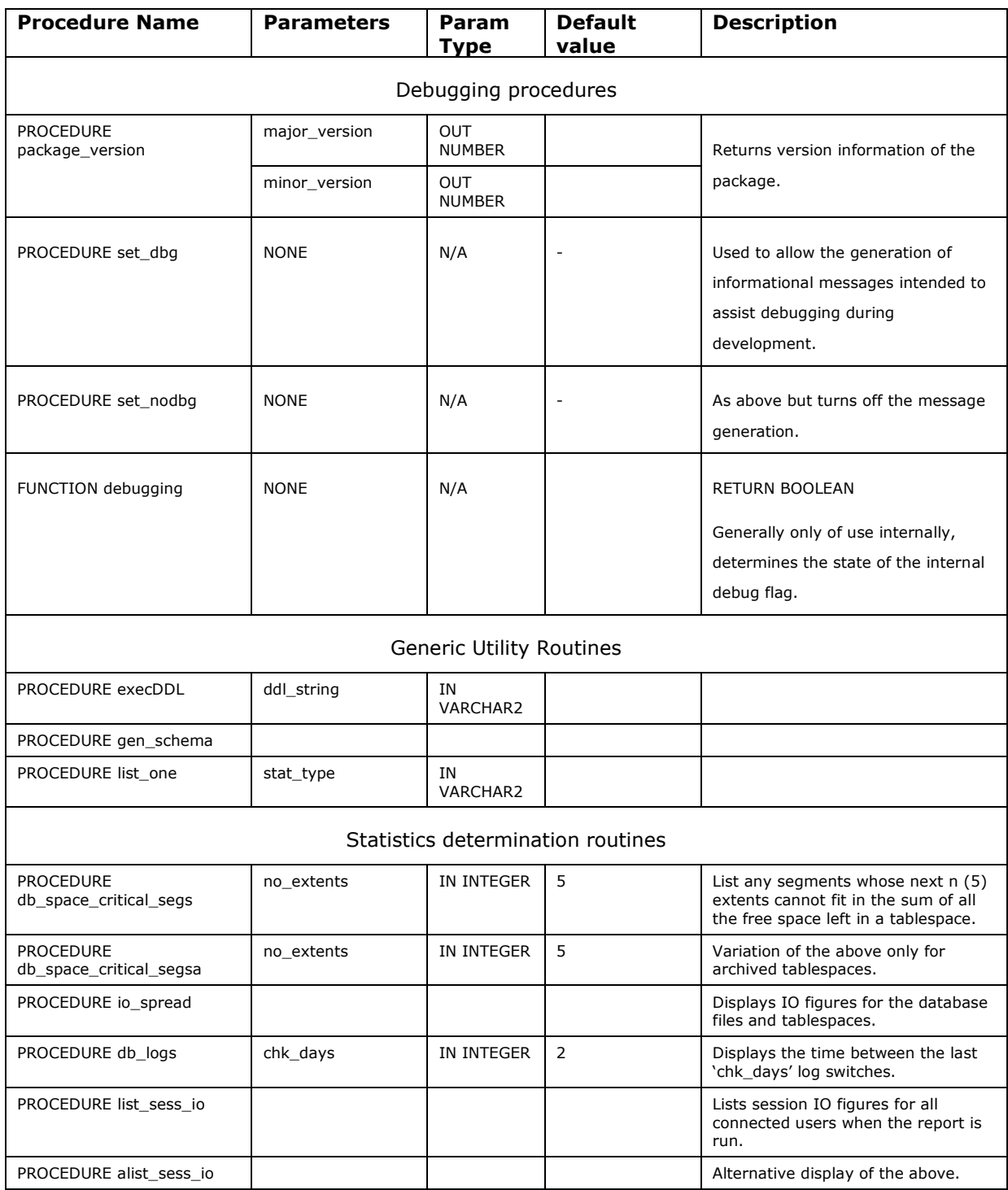

#### Macrotone Consulting Ltd **Database Performance**

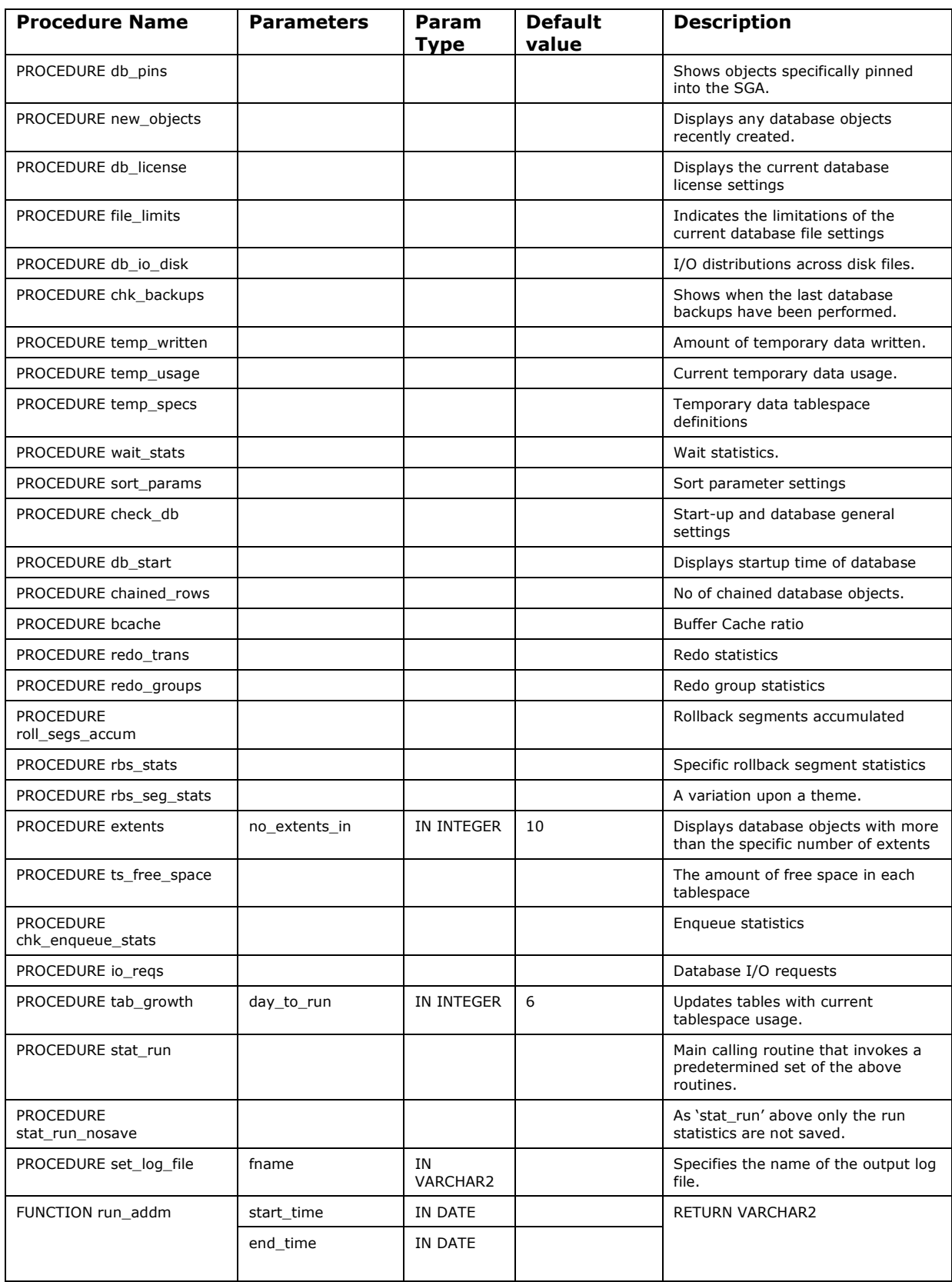

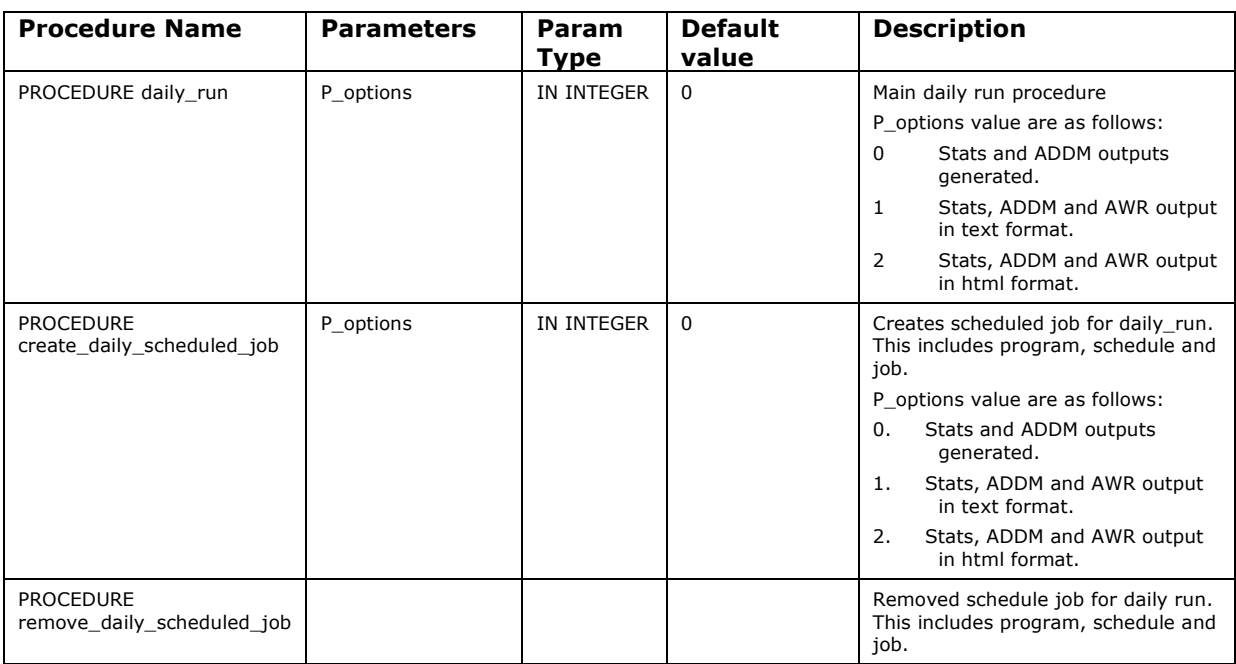

#### **Table 1 – Stats External procedures/functions**

All of the above routines may be invoked separately, if there is a requirement for specific areas of investigation.

## **8.2 LOG Package**

### **8.2.1 External procedures and functions**

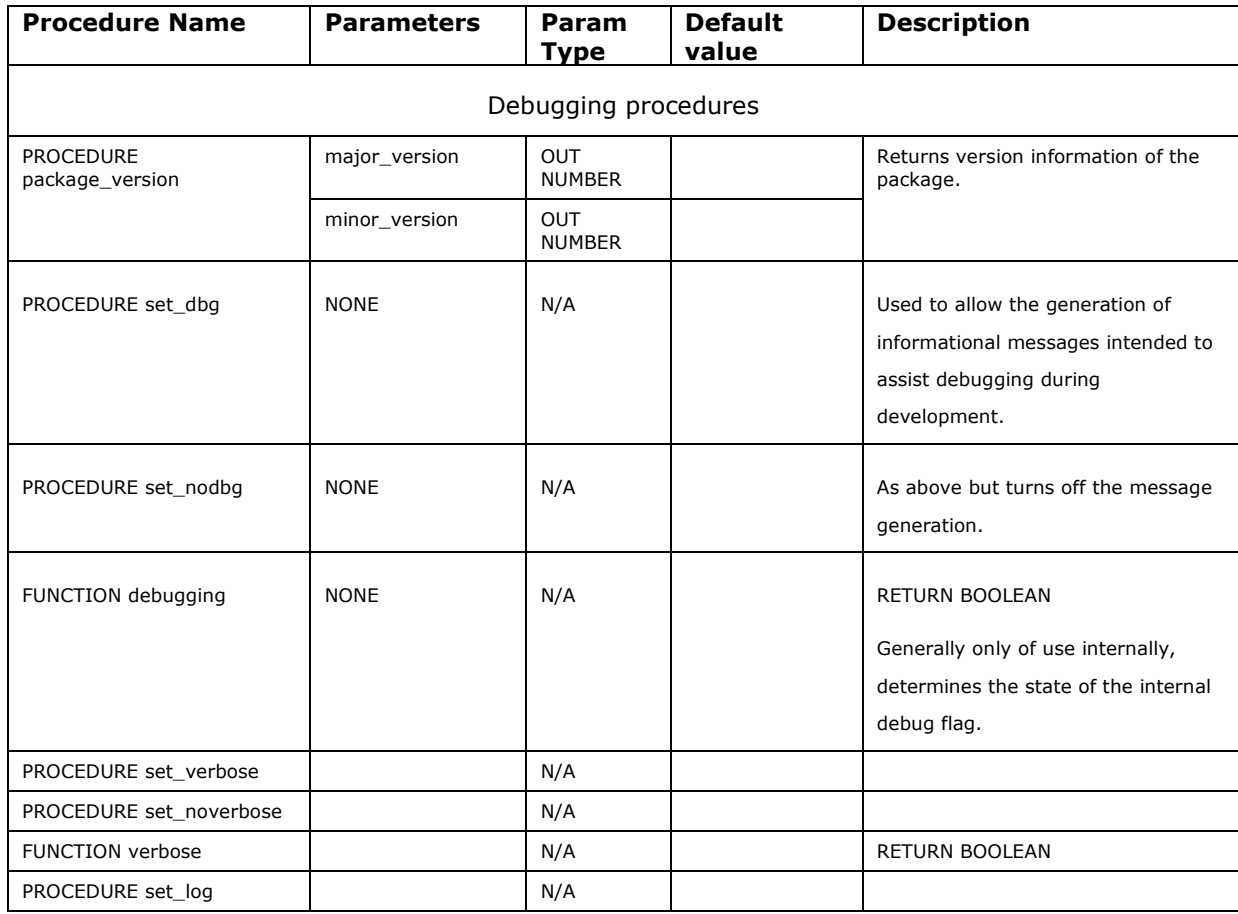

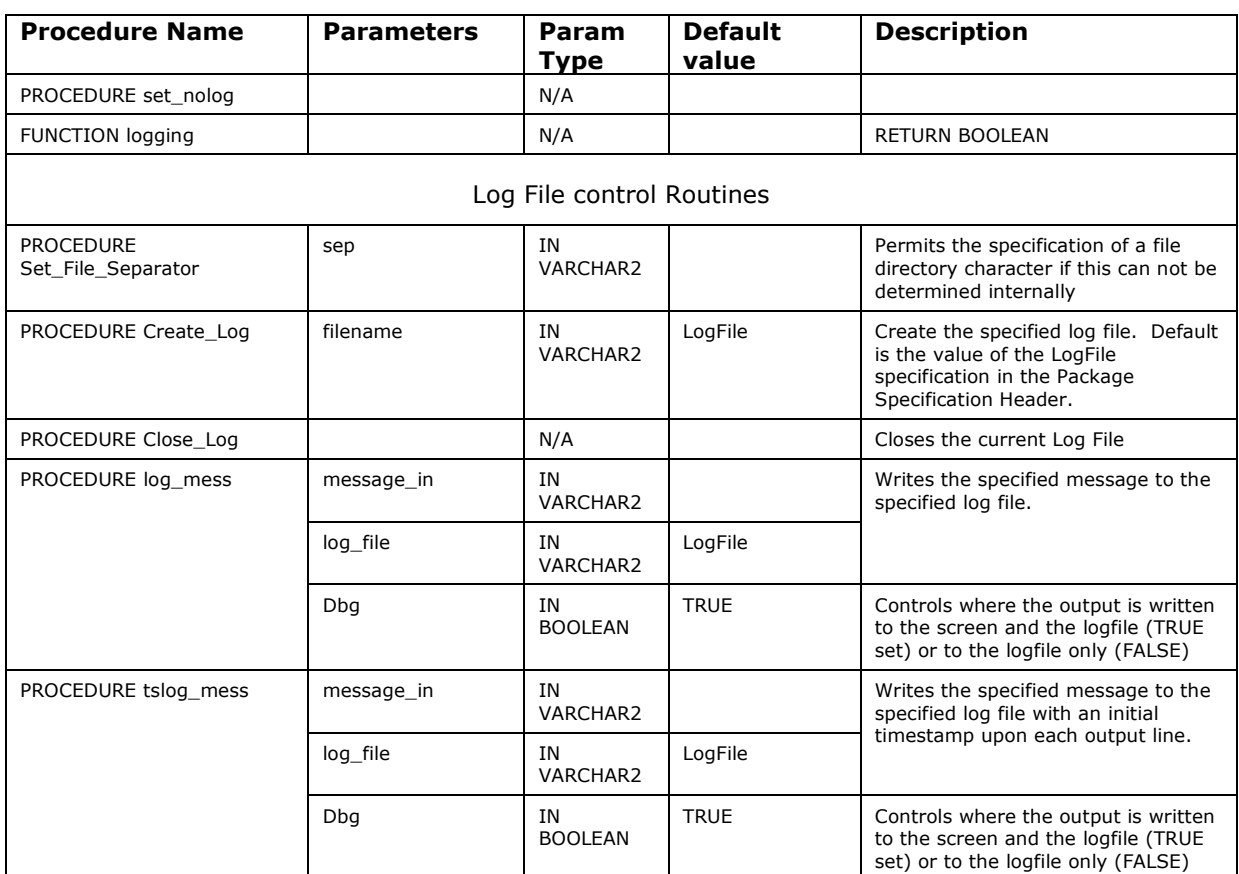

### **Table 2 – Logging External procedures/functions**

## **8.3 EMAIL Package**

### **8.3.1 External procedures and functions**

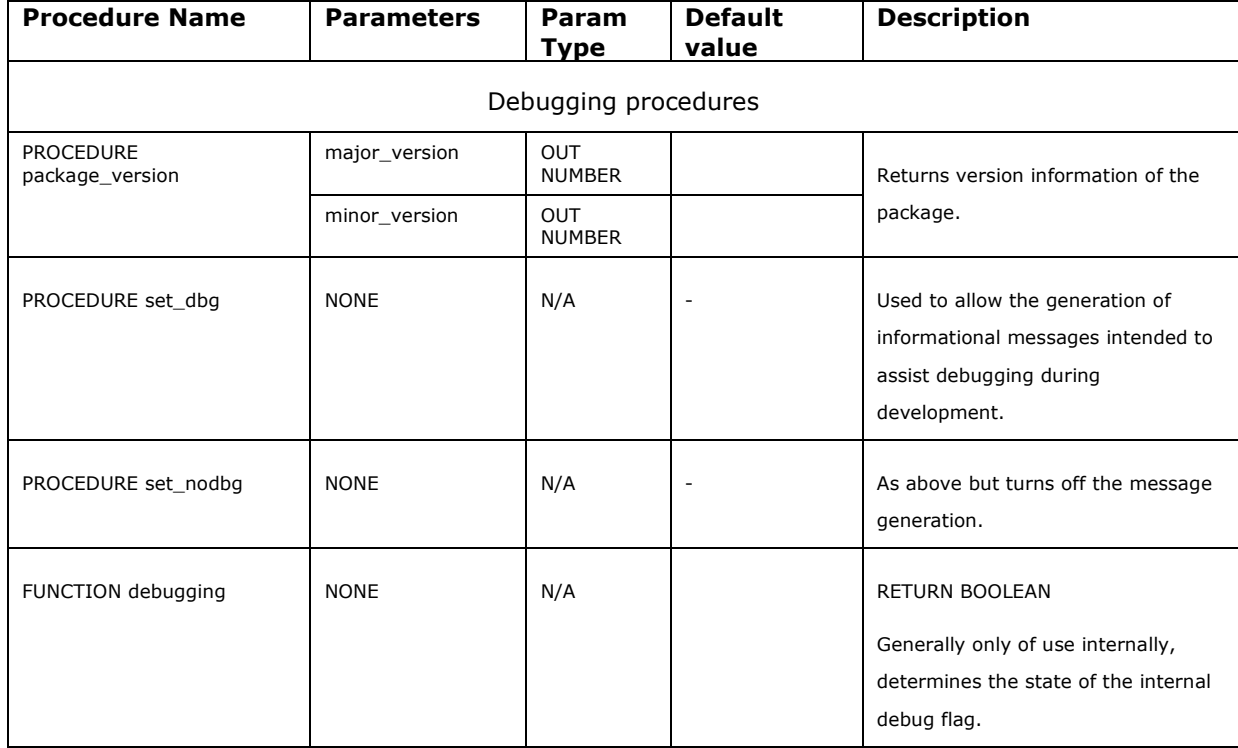

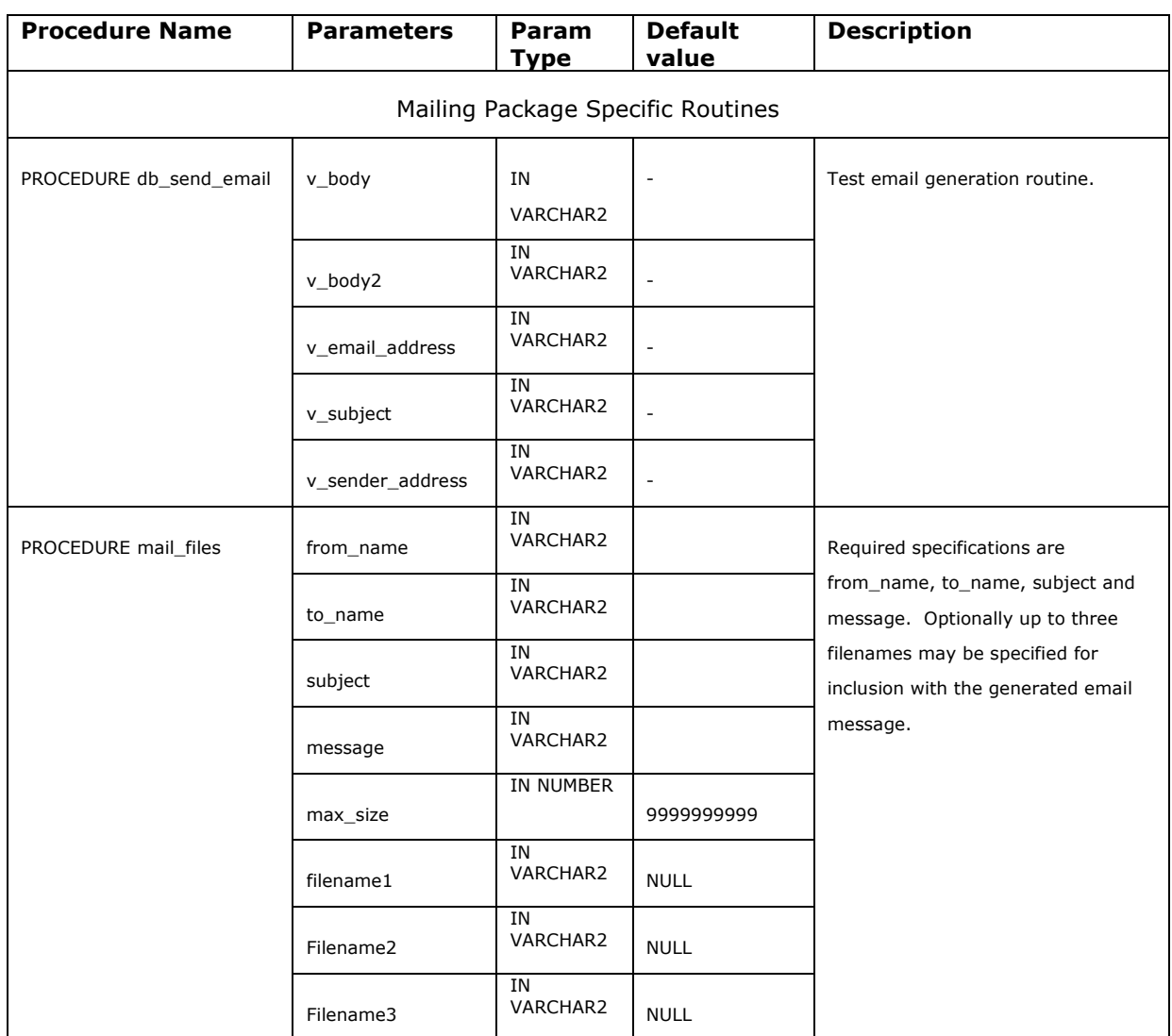

#### **Table 3 – Email External procedures/functions**

## **8.4 STATS\_GEN Package**

This package is created during the installation and is used within the installation script itself. It is not used at any other time and could be removed once installation is complete. It is recommended that it is retained, just in case there is ever a need to re-initialise the base tables.

See the installation script, or the specification header for the database package for details if required.

# **Using the Reports**

## **9 Common performance areas**

Below are typical events which frequently appear in the reports along with the relevant area to examine:

#### **'db file scattered read' and 'db file sequential read' (and other IO related events)**

The 'db file scattered read' and 'db file sequential read' are the two most common Read events Oracle waits for; db file scattered read indicates a full table scan is occurring, or waits for the db file sequential read event which indicates a single block read is occurring (Which one it waits for depends on the optimizer's determination of the best way to return the requested data).

The appearance of these events may not necessarily indicate a problem, as IO is a normal activity on a healthy instance. However, they can indicate problems if any of the following circumstances are true:

- The data-access method is bad (that is, the SQL statements are poorly tuned), resulting in unnecessary or inefficient IO operations
- The IO system is overloaded and performing poorly
- The IO system is under-configured for the load
- IO operations are taking too long

The above are usually tightly integrated.

To determine whether IO is an issue, examine the OS IO statistics (as described earlier) for symptoms, and compare with average time per read in the File and Tablespace IO sections of the reports. If the average time per read in the IO sections is large, and OS statistics indicate high service times or queue lengths, there is an IO problem.

Examine the SQL ordered by physical reads section of the report to see if there are any candidate high-resource SQL statements which can be tuned to reduce the IO load.

Tune these statements; tuning high-resource or frequently executed SQL can greatly reduce the IO load.

If the IO system continues to be overloaded, or the read times are still high, examine the host hardware for disk bottlenecks and identify how the files and/or disks can be reconfigured to spread the IO load. Further evidence of an IO bandwidth problem is the appearance of other IO related wait events (e.g. 'db file parallel write', 'direct read', 'direct write', and 'log file parallel write').

#### **'latch free'**

A latch is a low level resource used for protecting internal Oracle memory structures. A wait for a 'latch free' occurs when a server requests a latch and is unable to immediately acquire that latch. If latch free waits are high on the list, look at the Latch-specific sections to see which latches are contended for.

#### **'enqueue'**

An enqueue is another term for a lock. Locks protect shared resources and allow access to that resource via a queuing mechanism. Lots of time spent waiting for the 'enqueue' event can be caused by various problems. Look at the Enqueue Statistics section to identify which are the highest contended enqueues.

#### **'free buffer waits'**

A free buffer wait event occurs when a server would like a buffer, but there are no unused buffers immediately available. If the time spent for 'free buffer waits' is significant, this can either imply the buffer cache is too small, or that DBWR is not writing enough buffers to disk fast enough to keep up with requests for new buffers. Use O/S monitor tools to check the IO system, and look at the File IO statistics to examine whether the IO system may be slowing down DBWR.

#### **'buffer busy wait'**

A buffer busy wait event occurs when a server process would like to access a buffer which is either currently being read into the cache, or is already in the cache but is already being used in an unsharable way. Check the Buffer Wait Statistics section to identify the contended-for buffer types, and correlate this data with the wait data in the Tablespace and File IO sections to see whether there are any specific files or tablespaces which are experiencing buffer contention more than any others. This is the first step towards find out which segments are contended for, and why.

#### **'write complete waits'**

A write complete wait event occurs when DBWR is writing a block out to disk when a server process would like to use the block; this implies DBWR is too slow (and hence there is an IO bottleneck), or the cache is too small, or there is a number of processes performing a large numbers of indexed buffer gets. Take note of this event if it occurs between checkpoints (this event is normal during a checkpoint and can be ignored). To identify whether a SQL statement is causing large numbers of indexed buffer gets, examine the SQL section ordered by Buffer Gets to identify statements which may not be using the most selective indexes; using non-selective indexes unnecessarily flushes useful buffers from the buffer cache.

## **9.1 Important Database Ratio's**

The following list explains how some of the important database ratio's are calculated and refers you to other areas of the report for investigating suspicious values. Although the calculations are actually percentages, the term ratio is used to be consistent with the report headings.

#### **Buffer Nowait Ratio**

Is the percentage of requests a server process makes for a specific buffer where the buffer was immediately available; all buffer types are included in this statistic. If the ratio is low, determine which type of block is being contended for by examining the Buffer Wait Statistics section of the report.

#### **Buffer Hit Ratio**

This statistic is also known as the buffer cache hit ratio. This is the percentage of requests for a particular block which are satisfied within the cache without the need for physical IO.

Although historically known as one of the most important statistics, the buffer cache hit ratio can sometimes be misleading. A high (e.g. 99%) cache hit ratio normally indicates the cache is adequately sized, however this may not be the case in all circumstances. For example, frequently executed SQL statements which repeatedly refer to a small number of buffers via indexed lookups can skew the buffer gets statistic. When these blocks are read, they are placed at the most recently used (MRU) end of the buffer cache; iterative access to these blocks can artificially inflate the cache hit ratio. This makes tuning the buffer cache a challenging activity.

Sometimes it is possible to identify a too small buffer cache by the appearance of the 'write complete waits' event, which indicates that hot blocks (i.e. blocks which are still being modified) are aging out of the cache while they are still needed; check the Wait events section for evidence of this event.

Alternatively, a lower buffer cache hit ratio does not necessarily mean the cache is too small; it may be that (potentially valid) full table scans are artificially reducing what is otherwise a good hit ratio.

#### **Library Hit Ratio**

This is also known as the library cache hit ratio. The ratio indicates the number of pin requests which result in pin hits. A pin hit occurs when the SQL or PL/SQL code you wish to execute is already in the library cache and is valid to execute.

A low library cache hit percentage could imply SQL is prematurely aging out of the shared pool as the shared pool may be small, or that unsharable SQL is being used. Also compare with the soft parse ratio; if they are both low, then investigate whether there is a parsing issue.

#### **Redo no-wait Ratio**

This ratio is indicative of the number of redo-entries generated for which there was space immediately available in the redo log. The percentage is calculated as followed:

100 x (1- (redo log space requests/redo entries))

The 'redo log space request' statistic is incremented when an Oracle process attempts to write a redo entry, however there was not sufficient space remaining in the online redo log. The 'redo entries' statistic is incremented for each entry made to the redo log.

Frequent, or slow log switches may be contributing to waits for redo log space. If logs are switching frequently (e.g. more than once every 15 minutes) this may be improved by increasing the size of the online redo logs.

If the log switches are not frequent, check the disks the redo logs reside on to see if log switches are taking a long time due to a slow IO system. If the IO system is overloaded, either move the redo logs to disks with less activity, place the logs on dedicated disks or faster devices.

#### **In-memory Sort Ratio**

This is the percentage of sorts which were performed in memory, rather than sorts which also required a disk sort segment to complete. Optimally, in an OLTP environment the percentage of sorts performed in memory should be high; refer to the Oracle Manual Designing and Tuning for Performance manual (i.e. the "server tuning" guide) for information on tuning sorts.

#### **Soft parse ratio**

The soft parse ratio shows the total number of parses which were soft.

A soft parse occurs when a session attempts to execute a SQL statement, the statement is already in the shared pool, and can be used. For a statement to be used (i.e. shared) all data, (including data such as the optimizer execution plan) pertaining to the existing SQL statement must be equally applicable to the current statement being issued.

A hard parse occurs when a SQL statement is executed, and the SQL statement is either not in the shared pool, or it is in the shared pool but can not be shared as part of the metadata for the two SQL statements is different (for example, this may happen if a SQL statement is textually identical as a pre-existing SQL statement, but the tables referred to in the two statements resolve to physically different tables).

In an OLTP environment, hard parses are expensive CPU wise, which adds elapsed time to the user executing the statement. The aim is to parse once, execute many times. Ideally the soft parse ratio would be greater than 95%; when the soft parse ratio falls significantly lower than 80%, it may be cause to investigate whether it is possible to share SQL by using bind variables, or if the code can not be changed, to force cursor sharing by using the init.ora parameter introduced in Oracle8i release 8.1.6, cursor\_sharing.

As a sanity check, compare this ratio to the hard and soft parse rates (per second) in the Load Profile. If the rates are low (e.g. 1 per second), parsing may not be a significant issue.

Another useful comparison is against the proportion of parse time that was not CPU-related:

(parse time CPU) / (parse time elapsed)

A low value for this ratio could mean that the non-CPU-related parse time was spent waiting for latches, which might indicate a parsing or latching problem. To investigate further, look at the shared-pool and library-cache latches in the Latch sections for indications of contention on these latches.

#### **Latch Hit Ratio**

.

This percentage is based on the ratio of the total number of latch misses to the number of latch gets for all latches. The ratio is indicative of a latching problem if the ratio is low, however as the data is rolled up over all latches, a high ratio can artificially mask a low get rate on a specific latch. Cross check this value with the top-5 wait events to see if 'latch free' is in the list, and if so, refer to the Latch sections.

# **A. Installation steps**

As the 'SYS' user run the script 'load\_code.sql. (See Appendix D for listing) This will prompt the user for the name of the owner of the code.

#### **NOTE: If the user already exists they will be dropped.**

The user is also prompted for the 'code owners' default tablespace.

A further prompt requests the full path where the output logs will be generated. A fully qualified name is required. i.e. C:\TEMP or something similar if on Microsoft Windows. This will create a database object called 'LOGDIR'.

Finally the script will prompt for the code owner's passwd.

The script creates all required database objects, and provides all relevant roles and privileges.

#### **A.1 Local changes**

There are two ways in which local changes can be specified. The preferred way is to update the values in the table PACKAGE\_PARMS.

| <b>PNAME</b>   | <b>PARAMNAME</b>    | <b>VALUE</b> (Default)  | <b>Description</b> |
|----------------|---------------------|-------------------------|--------------------|
| EMAIL          | <b>MAILHOST</b>     | mail.somewhere.com      |                    |
| EMAIL          | <b>MAILPORT</b>     | 25                      |                    |
| <b>LOGGING</b> | <b>LOGFILE</b>      | C:\TEMP\file.log        |                    |
| <b>STATS</b>   | <b>OUTPUT NAME</b>  | C:\TEMP\new.lst         |                    |
| <b>STATS</b>   | <b>RECIPIENT</b>    | anon@somewhere.com      |                    |
| <b>STATS</b>   | <b>SENDER</b>       | anon@somewhere.com      |                    |
| <b>STATS</b>   | <b>REPORT TITLE</b> | Stats and ADDM Report   |                    |
| <b>STATS</b>   | AWR LOG FILE        | C:\TEMP\awr_report.html |                    |
| <b>STATS</b>   | AWR TLOG FILE       | C:\TEMP\awr_report.txt  |                    |

**Table 4 - PACKAGE\_PARMS Table**

The table PACKAGE\_PARMS is created as part of the installation and is populated with the default values. The site must modify the defaults to suitable values appropriate for the site.

A simple update statement of the following form can be used:

UPDATE PACKAGE\_PARMS Set VALUE='xxxxx' WHERE PNAME='yyyyy' AND PARAMNAME='zzzzz'; COMMIT;

Where xxxxx is the new value, and yyyyy is the Package name, and zzzzz is the paramname from the above table. Failure to set the values appropriately will result in the programs failing to run successfully.

AN alternative can be used where the PACKAGE\_PARMS table does not exist in which case the values hard coded in the package specification headers will be used. If a specific parameter is missing from

Database Performance

the PACKAGE\_PARMS table the specification header value will be used. A description of the parameters and their usage follows.

### **A.1.1 ADDM Settings**

The STATS package parameters are as follows:

output\_name VARCHAR2(30) DEFAULT 'C:\TEMP\new.lst';

The desired output file name for the daily report runs. This file will be removed by the process and recreated every time the schedule is run

recipient VARCHAR2(30) DEFAULT 'anon@somewhere.com';

The name of the recipient of the generated report emailed to the user. Only one person is currently set up to receive email. If more than one is desired, set up an address list on the SMTP server and set this value to the name of the address list.

sender VARCHAR2(30) DEFAULT 'anon@somewhere.com';

The name by which the Database is known to the SMTP server. It is usual for the SMTP server to check the sender names before deciding whether to act as a relay for the message. If there are problems with the email being received by the recipient check the SMTP server logs to see if the message has been rejected, and whether relaying is enabled.

report\_title VARCHAR2(30) DEFAULT 'Stats and ADDM Report';

### **A.1.2 AWR Settings**

If the AWR reports are to be run a few further steps need to be performed.

Change the default values for the STATS package as follows:

awr\_log\_file VARCHAR2(30) := 'C:\TEMP\awr\_report.html';

Use to generate the HTML formatted AWR report.

awr\_tlog\_file VARCHAR2(30) := 'C:\TEMP\awr\_report.txt';

This parameter specifies the log file name for the text version of the AWR report.

A decision need to be made as to whether the text or the html versions of the report are to be used. The default is to generate the html version.

### **A.1.3 DBMS schedule setting**

Create the daily schedule by running the following:

```
Begin
Stats.create_daily_scheduled_job(Option);
End;
/
```
Where *Option* has a value of 0, 1 or 2. Default if no value is specified is 0.

The values are as follows:

- 0 Generate Stats and ADDM report.
- 1 Generate Stats, ADDM report and also AWR report in 'text' format for the same period.

2 Generate Stats, ADDM report and also AWR report in 'html' format for the same period.

### **A.1.4 Email settings**

The EMAIL package parameters are as follows:

MAILHOST VARCHAR2(30) := 'mail.somewhere.com';

The name of the SMTP server with will act as a relay for the email message. For most installations this would be the address of the Exchange server if Microsoft Exchange is being used on the site.

MAILPORT INTEGER := 25;

The port number upon which the SMTP server listens for incoming mail requests. This value should not need to be changed except under very unusual site configurations.

## **A.1.5 Logging Settings**

This parameter is used where no output file specification is specified elsewhere. It is really a catch all and will not be used if the installation steps are followed correctly.

### **A.2 Installation Testing**

The following steps test out the installation and assist in tracking down any problems that may be encountered.

### **A.2.1 Test of basic stats installation**

Run the script in B.1 to check that an output is generated in the specified directory.

An output file should be generated. If the output file is not generated, check for any reported errors. Using the 'set serverout on' specification in SQL\*Plus may provide some additional information. The most likely cause of problems is the specifications of the 'LOGDIR' directory and the specification of the log file not matching. The 'case' of the specification can often be a problem.

As the 'STATS' package owner run the following SQL

SQL> select \* from all\_directories;

Look for the 'LOGDIR' specification and modify if incorrect, or specify the correct values in the PACKAGE\_PARMS table.

This test also checks that the LOGGING package is working correctly.

### **A.2.2 Further check on STATS outputs**

If the test above is successful run the script in B.2 to check that all outputs are generated. Specify options (1 and 2) to confirm that both AWR reports are generated. The ADDM report will be appended to the bottom of the main stats log file.

### **A.2.3 Check of email installation.**

Run the script given in B.3, using suitable values for the sender, recipient, and filename1. This test just checks that email can be send from the system. It is a separate component and works in its own right.

If email is not generated, check the settings for the EMAIL MAILHOST specified in the PACKAGE\_PARMS table. [An alternative would be to check the value in the EMAIL package specification. Note that a value in the PACKAGE\_PARMS table will override and package header specification value.]

Running with 'set serverout on' may provide some additional information.

If still unsuccessful, check the SMTP server to ensure that it is accepting (and logging) the input. Any further problem areas are most likely to be at the SMTP server end, rather than with the EMAIL package itself, especially if the package does not generate any error information.

## **A.2.4 Putting it all together**

Edit the script provided in B.5 with suitable values and run the reports. As shown the script will generate a report covering the past two hours. Note that if a system restart has occurred with the specified time period an error will be generated. In this situation run two reports around the restart time.

If all the previous tests have run successfully then the statistics report will be emailed to the recipient.

## **A.2.5 Testing the scheduler**

It is slightly more difficult to test the schedule, since the schedule is set up to run at 8 pm every evening, and report over a time period of from 7am to 7pm.

Having run the scheduler set up job (See A.1.3) inspection of the various scheduler tables can be used to check the values.

Looking at the user\_scheduler\_programs, user\_scheduler\_schedules and the user\_scheduler\_jobs tables can assist in tracking down problems.

Whilst the provided set up has been tested and proved to work as specified, occasional problems may be encountered if the database is not set up correctly. Please see the system DBA for further assistance.

# **B. Sample Scripts**

### **B.1 Script to emulate traditional script report**

```
BEGIN
  stats.set_log_file('C:\TEMP\stats.log');
  stats.stat_run;
END;
```
### **B.2 Script to generate typical run.**

This example is as used internally by the Stats package to generate the daily runs. An optional parameter can be specified, which can be a value of 0, 1 or 2. See section 8.0 for details of the meaning of the parameters.

```
BEGIN
   Stats.daily_run;
END;
/
```
### **B.3 Script to test email installation**

```
BEGIN
  email.mail_files(
     to_name => 'anon@somesite.com',
     from_name => 'dba@somesite.com',
     subject => 'ADDM Report',
     message => 'Todays ADDM report',
     filename1 => 'C:\TEMP\stats.log');
END;
/
```
## **B.4 Full Script to display latest ADDM report**

set long 1000000 set pagesize 50000 column get\_clob format a80 select dbms\_advisor.get\_task\_report(task\_name) as ADDM\_report from dba\_advisor\_tasks where task  $id = ($ select max(t.task\_id) from dba\_advisor\_tasks t, dba\_advisor\_log l where t.task  $id =$  l.task  $id$ and t.advisor\_name = 'ADDM' and l.status = 'COMPLETED');

#### **B.5 Full Script to generate and email report**

This is an example of a script that would send email. Modify to suit the particular site requirements.

-- set SQL\*Plus variables and column formats for the report spool today.lst SET PAGESIZE 0 LONG 1000000 LONGCHUNKSIZE 1000; COLUMN get\_clob FORMAT a80;

VARIABLE task\_name VARCHAR2(30); declare yesterday DATE;

```
 imonth VARCHAR2(2);
  iday VARCHAR2(2);
BEGIN
/* The following code merely sets the start and end time of the required report
       Period.
*/
   - yesterday := trunc(sysdate-1);
    yesterday := sysdate;
    imonth := to_char(yesterday,'MM');
    iday := to_char(yesterday,'DD');
   dbms_output.put_line('Date: '||to_char(yesterday));
    /*
    :task_name := stats.run_addm( TO_DATE('07:00:00 '||iday||imonth||'', 'HH24:MI:SS
DDMM'),
                 TO_DATE('19:00:00 '||iday||imonth||'', 'HH24:MI:SS DDMM') );
    */
-- Generate a report covering the past two hours.
-- Any time periods can be specified as desired.
--
    :task_name := stats.run_addm( sysdate-2/24, sysdate);
END;
/
Rem specifiy a desired output file name.
spool C:\temp\today.lst
-- execute GET_TASK_REPORT to get the textual ADDM report.
SELECT DBMS_ADVISOR.GET_TASK_REPORT(:task_name)
FROM DBA_ADVISOR_TASKS t
WHERE t.task_name = :task_name
AND t.owner = SYS_CONTEXT( 'userenv', 'session_user' );
spool off
BEGIN
-- Fill in the parameters with the required values.
  email.mail_files(
     to_name => 'anon@somesite.com',
     from_name => 'dba@somesite.com',
     subject => 'ADDM Report',
     message => 'Todays ADDM report',
    filename1 = > 'C:\TEMP\today.lst');END;
/
```
**C. Sample Outputs**

#### **C.1 Sample Output from traditional script run**

[Note: This was run against a development database so not too much value should be placed upon the reported figures. It is shown for demonstration purposes only.]

 Database Performance/Information Report =======================================

This script queries various Oracle Data Dictionary views to collect basic statistics data reflecting a database's configuration and prompt performance.

Oracle Server is a sophisticated dynamic mechanism so no intention is to be made out of THIS SCRIPT other than to reveal a full (or un-misleading) picture of a targeted database's performance.

An accurate assessment on the database relies on a lot more work involving:<br>1. more sophisticated queries and OS commands in addition to this script<br>2. continuous and proper monitoring and sampling; and<br>3. most importantly applications in question. Db Check Starts: (DD-MON-RR HH24:MI:SS)

--------------------------------------- 01-FEB-05 16:49:01

\*\*\*\*\*\*\* The database to be checked:

Name Created Log Mode Checkpoint Change Archive Change --------- --------------- ------------ ----------------- ----------------- GEN2 04-MAY-04 14:15 NOARCHIVELOG 3031579402879 3031579345396

Instance startup time --------------------- 01-FEB-2005 08:02

 1. Check the Shared Pool ========================

 1.1 The shared SQL area =======================

1.1.1 Are cursors (or SQL statements) being shared? Hit Ratio in Library Cache should be > 95%. If not, there is probably room to improve the efficiency of the APPLICATION CODE.

#### Hit ratio %

----------- 98.54

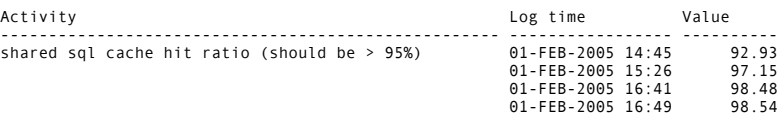

1.1.2 Is there enough space to cache cursors (or SQL stmts)?

PINS: executions of an item in the library cache.<br>RELOADS: an item loaded for this cursor has been aged out for lack of space prompt<br>The Reloads / Pins should be < 1%. Otherwise increase SHARED\_POOL\_SIZE.

Reload ratio %

-------------- .09

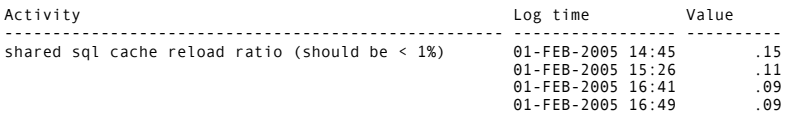

1.1.3 For all usage of the library cache.

Reload ratio is sometimes also known as the Miss Ratio.

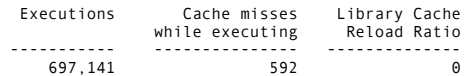

1.1.4 Look at Library Cache in detail.

Hit ratio should be >70

Pin ratio should be  $>70$ 

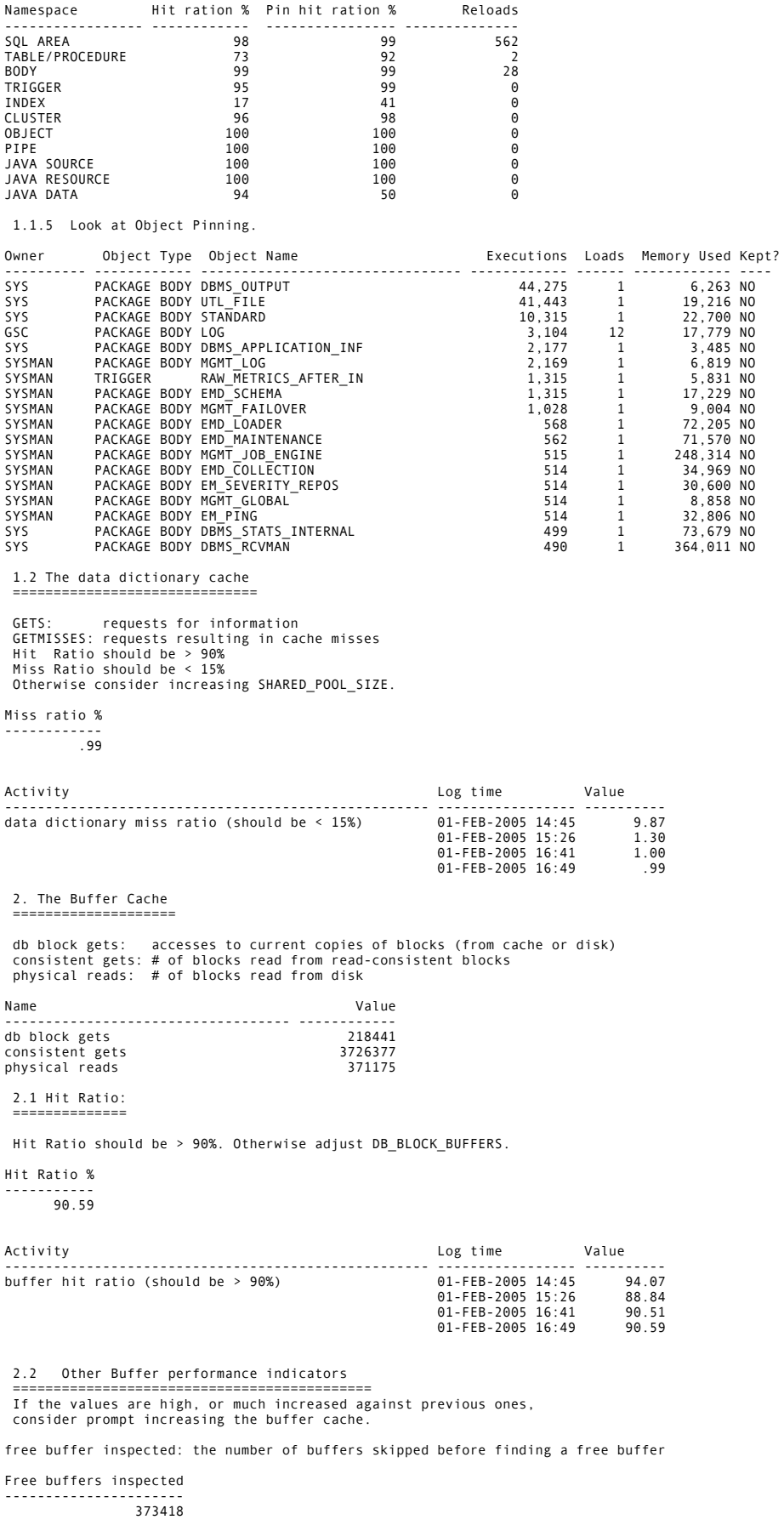

#### Macrotone Consulting Ltd<br>Database Performance <u>.</u><br>ataba

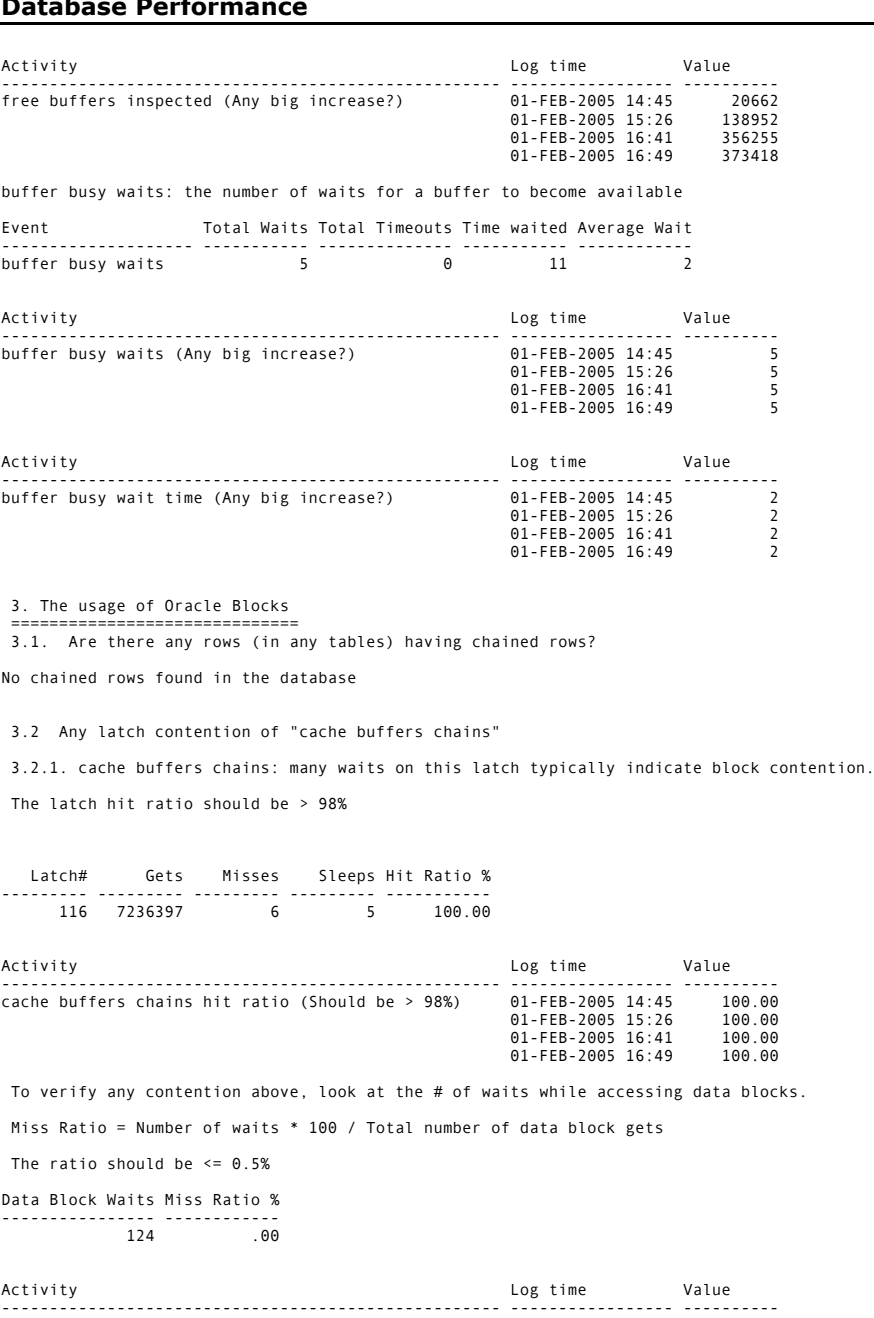

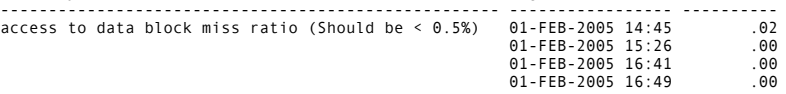

3.2.2. cache buffers lru chain: high contention means a cache buffer is either too small or (less likely!) too big.

The latch hit ratio should be > 98%

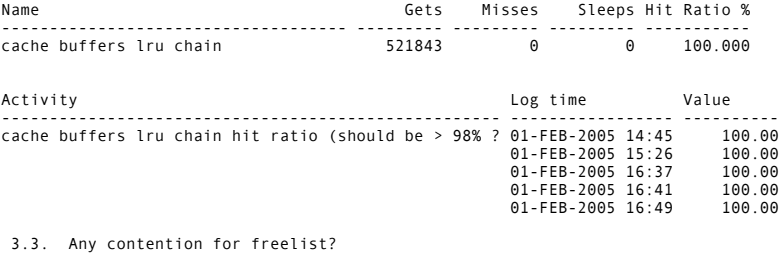

NOTE: The "time" column below will be 0 if "timed\_statistics" param is FALSE.

Operation class # of waits by this operation total wait time ------------------ ---------------------------- --------------- free list 0 0

#### Macrotone Consulting Ltd **Database Performance**

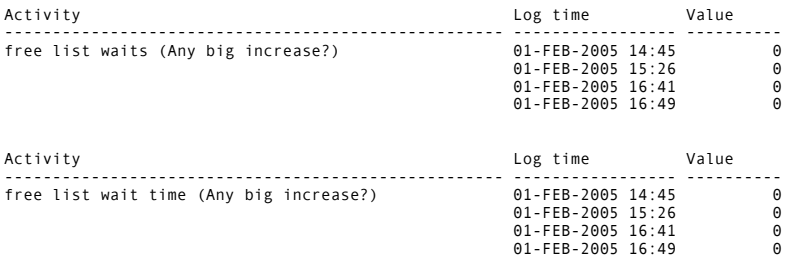

3.4. Any contention for segment header?

A high number might require more freelists, and check v\$session\_wait to get the addresses of the actual blocks having contention.

NOTE: The "time" column below will be 0 if "timed\_statistics" param is FALSE.

Operation class # of waits by this operation total wait time ------------------ ---------------------------- --------------- segment header 4 2

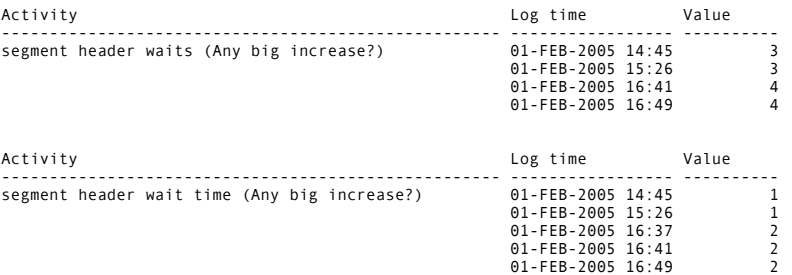

3.5. Tablespace Free Space Information

Get the total freespace (in Mb and blocks) in each tablespaces:

Note the Number of Free Chunks in a tablespace.

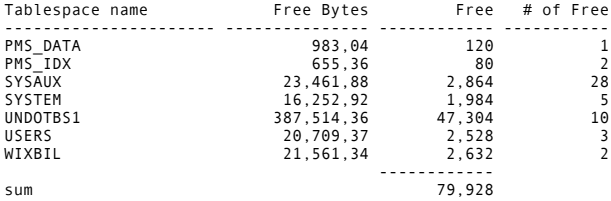

3.6. Checking Fragmented Objects

Fragmentation Report: Fragmentation Report for Multiple Extents

Note the Number of Extents. (only listing those segments with # of Extents > 10)

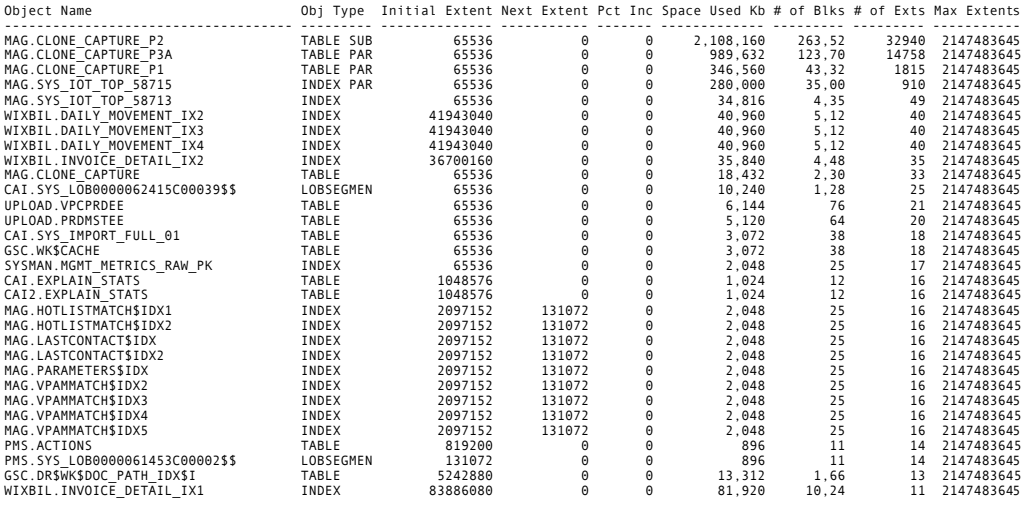

 3.7 Check for Enqueue Waits ===========================

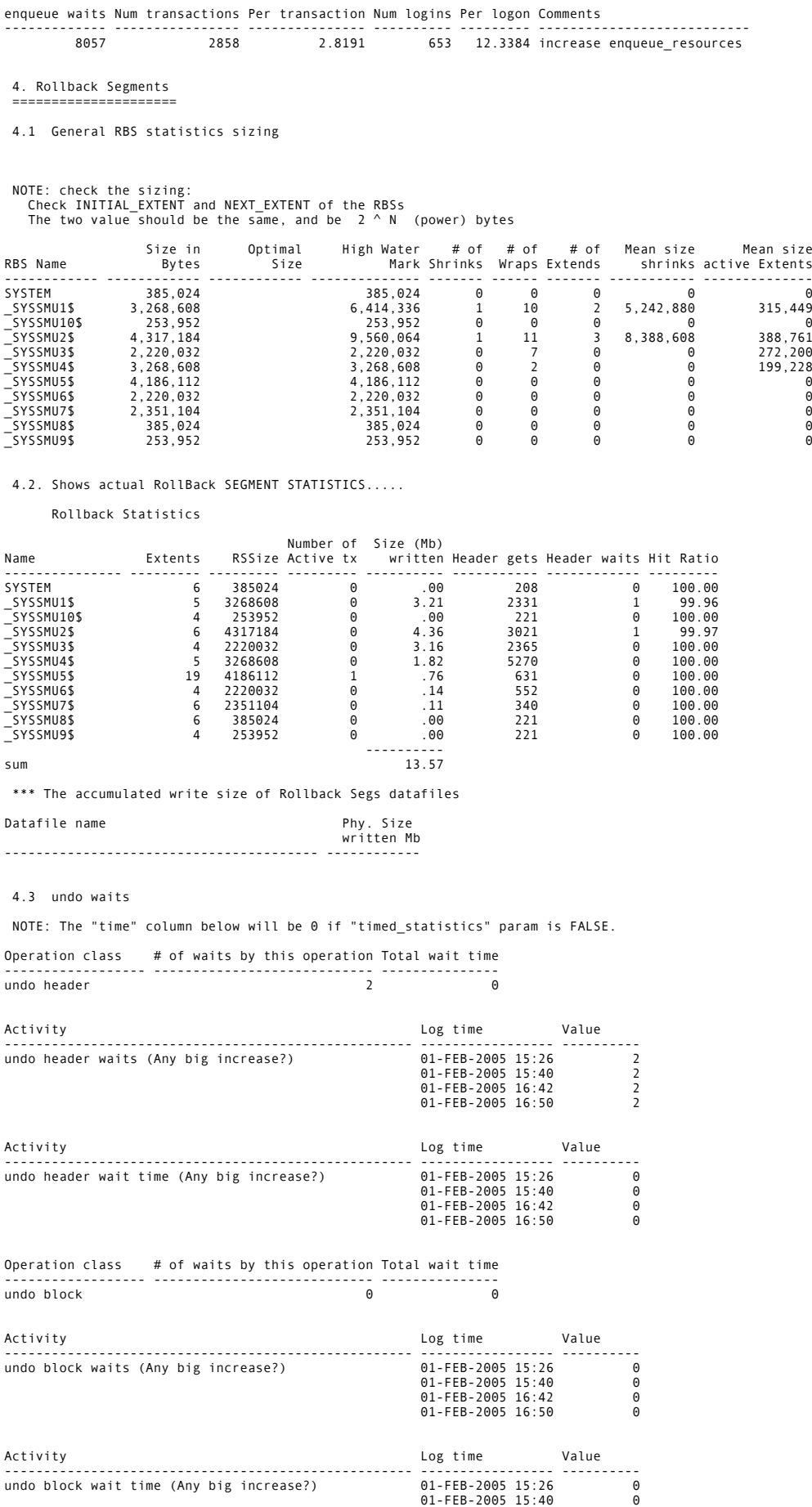

## 01-FEB-2005 16:42 0 01-FEB-2005 16:50 0

4.4. the total number of requests for data (over the same period) is:

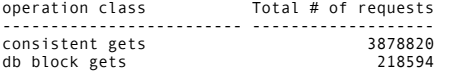

If the value in 4.3 / the value in 4.4  $\rightarrow$  1%, consider increasing number of RBS

Also check the number OLTP users, and number of concurrent transactions.

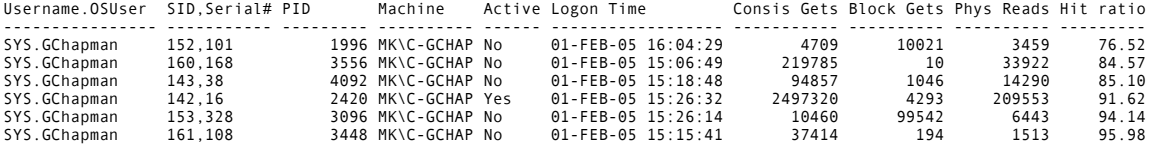

5. Redo log files =================

Check REDO log files status (look out for any STALE/INVALID/DELETED status)

Group# Status Member

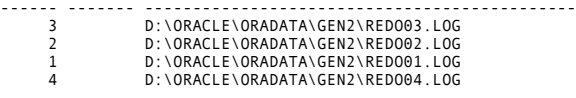

Info and Average interval for the last 2 days log sequence numbers

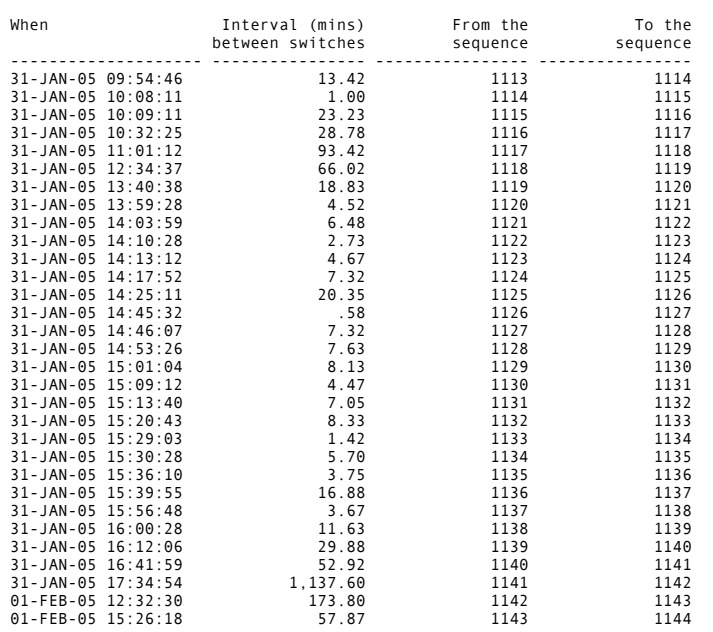

5.1 Check redo log buffer size.

The REDO BUFFER ALLOCATION RETRIES should be near 0. If it increments consistently,<br>you may need to increase LOG\_BUFFER.<br>Note the other factors: checkpointing or archiving.

redo buffer allocation retries

------------------------------ 11

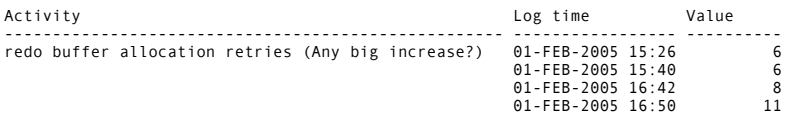

The space request ratio, REDO LOG SPACE REQUESTS / REDO ENTRIES, should<br>be < 1:5000 (or 0.02%), otherwise increase the size of the log buffer<br>until the ratio stops increasing.

redo log space request ratio % ------------------------------ .008

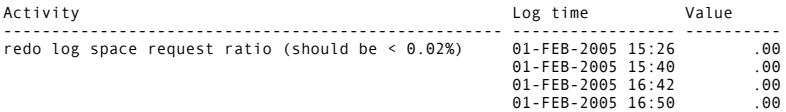

5.2 Redo log file wait (contention for I/O) diagnosis:

Redo log files should be on separate and fast devices because LGWR almost writes non-stop.

NOTE: The "time\_waited" column will be 0 if "timed\_statistics" param is FALSE.

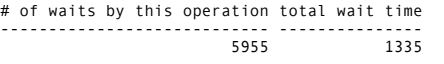

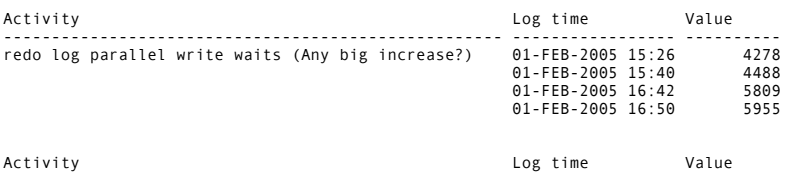

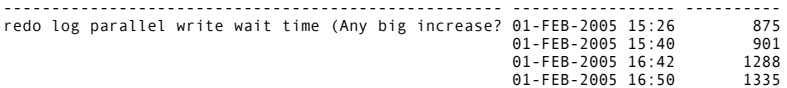

5.3 Redo latch contention

misses / gets should be < 1% for REDO ALLOCATION latch, and immediate\_misses / immediate\_gets should be < 1% for REDO COPY latch

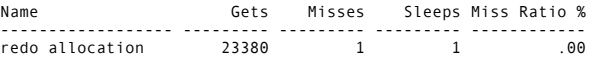

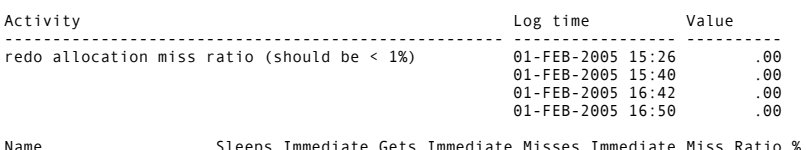

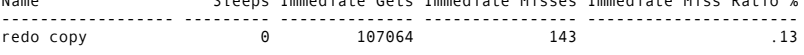

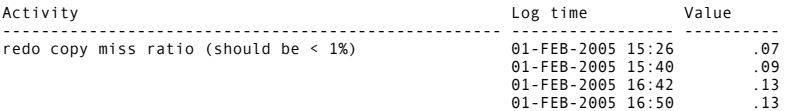

5.4 Redo size used by all transactions

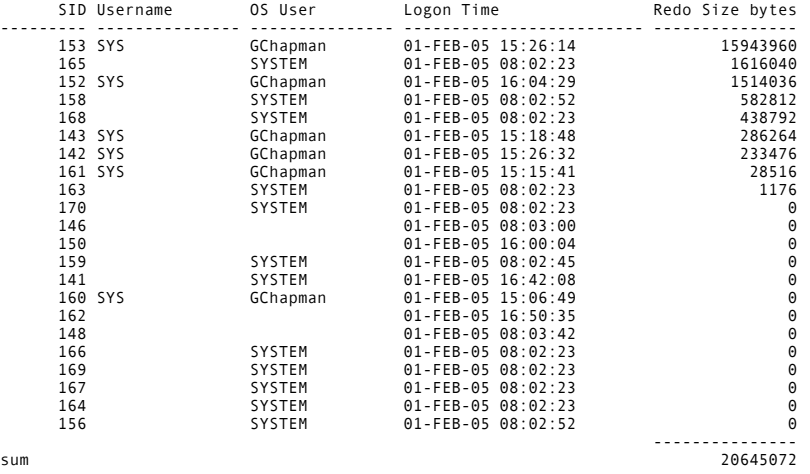

#### Macrotone Consulting Ltd **Database Performance**

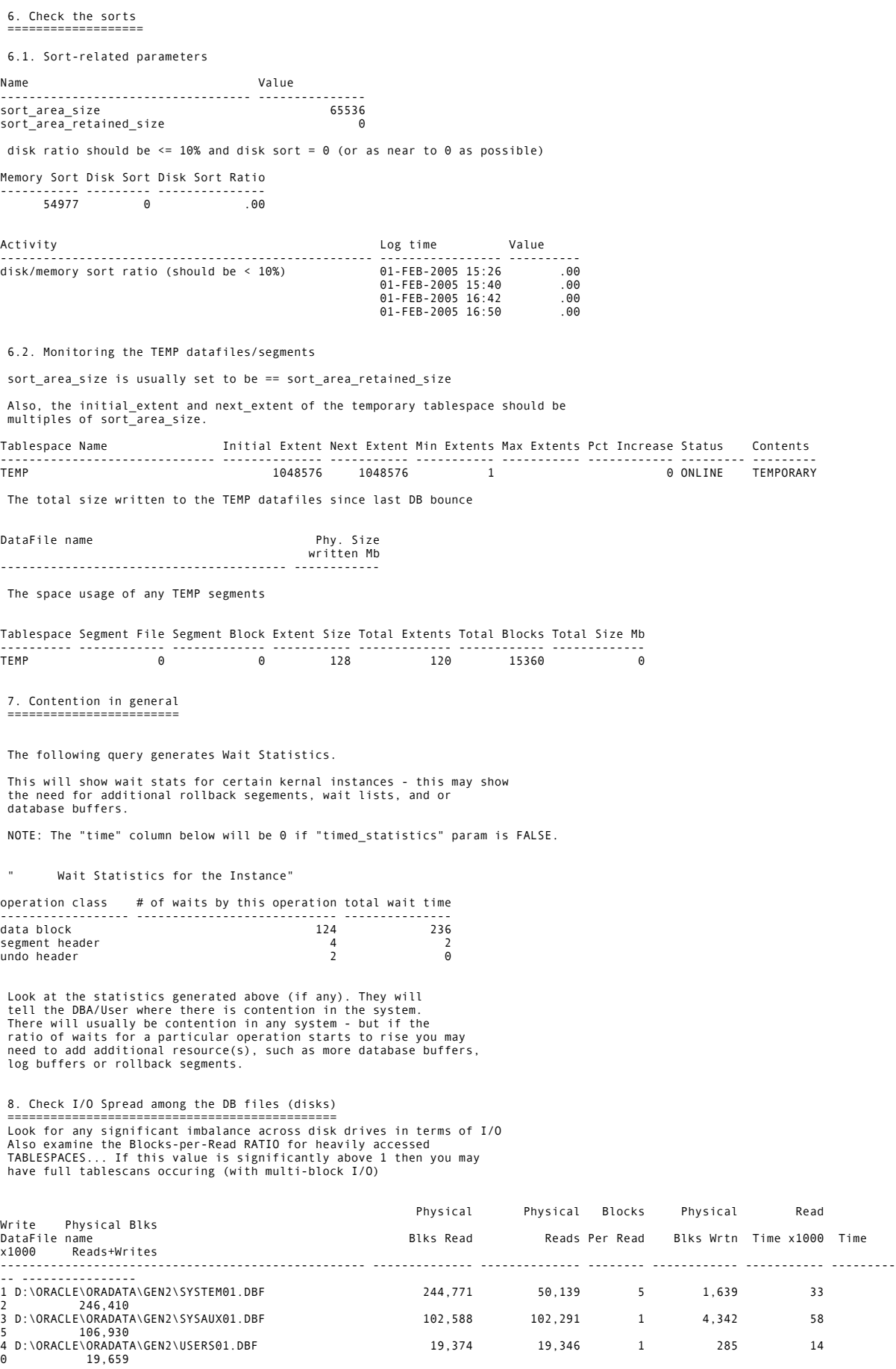

#### Macrotone Consulting Ltd **Database Performance**

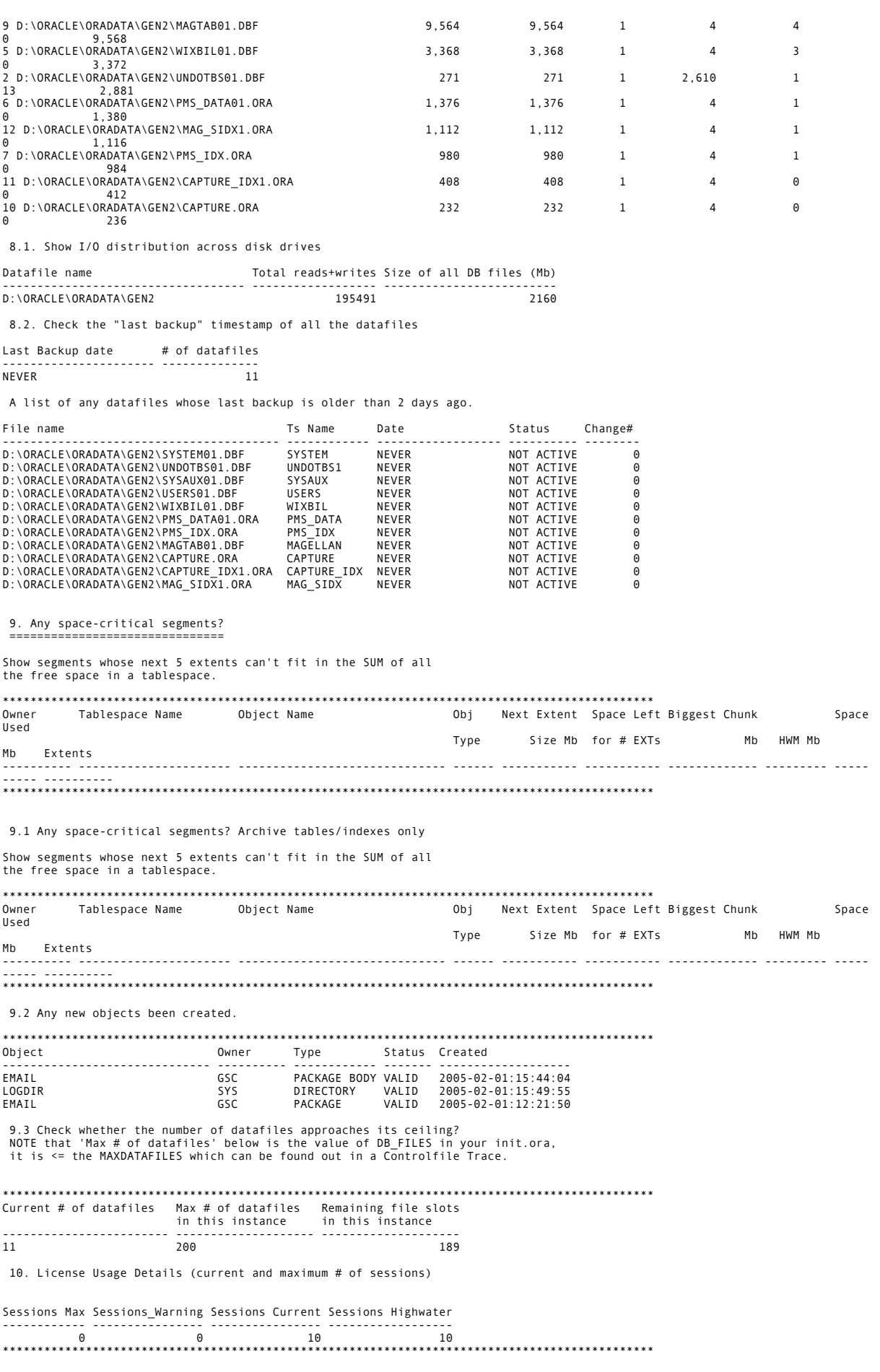

\*\*\*\*\*\*\*\*\* End of the check

Db Check Ends: (DD-MON-RR HH24:MI:SS) ------------------------------------- 01-FEB-05 16:50:52

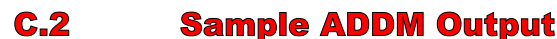

 DETAILED ADDM REPORT FOR TASK 'TASK\_3068' WITH ID 3068 ------------------------------------------------------

 Analysis Period: from 29-JAN-2005 00:00 to 31-JAN-2005 11:00 Database ID/Instance: 2654633518/1 Database/Instance Names: SHQCTMS/shqctms Host Name: SHQCTMSDB Database Version: 10.1.0.3.0 Snapshot Range: from 3010 to 3069 Database Time: 2062 seconds Average Database Load: 0 active sessions

~~~~~~~~~~~~~~~~~~~~~~~~~~~~~~~~~~~~~~~~~~~~~~~~~~~~~~~~~~~~~~~~~~~~~~~~~~~~~~

FINDING 1: 38% impact (789 seconds) -----------------------------------

Time spent on the CPU by the instance was responsible for a substantial part of database time.

 RECOMMENDATION 1: SQL Tuning, 17% benefit (357 seconds) ACTION: Tune the PL/SQL block with SQL\_ID "2b064ybzkwf1y". Refer to the "Tuning PL/SQL Applications" chapter of Oracle's "PL/SQL User's Guide and Reference" RELEVANT OBJECT: SOL statement with SOL ID 2b064ybzkwf1y BEGIN EMD NOTIFICATION.QUEUE READY(:1,  $\overline{?2}$ , :3); END;

 RECOMMENDATION 2: SQL Tuning, 6.9% benefit (142 seconds) ACTION: Run SQL Tuning Advisor on the SQL statement with SQL\_ID "8hk7xvhua40va". RELEVANT OBJECT: SQL statement with SQL\_ID 8hk7xvhua40va and PLAN\_HASH 1 INSERT INTO MGMT\_METRICS\_RAW(COLLECTION\_TIMESTAMP, KEY\_VALUE, METRIC GUID, STRING VALUE, TARGET GUID, VALUE) VALUES  $\overline{()}:1$ , NVL $(:2, '$  $\binom{1}{1}$ ,  $:3$ ,  $:4$ ,  $:5$ ,  $:6$ )

 RECOMMENDATION 3: SQL Tuning, 5.2% benefit (107 seconds) ACTION: Tune the PL/SQL block with SQL\_ID "cb75rw3w1tt0s". Refer to the "Tuning PL/SQL Applications" chapter of Oracle's "PL/SQL User's Guide and Reference" RELEVANT OBJECT: SQL statement with SQL ID cb75rw3w1tt0s begin MGMT JOB ENGINE.get scheduled steps(:1, :2, :3, :4); end;

 RECOMMENDATION 4: SQL Tuning, 4.7% benefit (97 seconds) ACTION: Tune the PL/SQL block with SQL\_ID "010ycx2rw8tnc". Refer to the "Tuning PL/SQL Applications" chapter of Oracle's "PL/SQL User's Guide and Reference" RELEVANT OBJECT: SQL statement with SQL ID 010ycx2rw8tnc begin dbms stats.gather schema stats(ownname=> 'ctms' , estimate percent =>  $NULL,$  cascade=>  $T\overline{R}UE$ ); end;

 RECOMMENDATION 5: SQL Tuning, 4.1% benefit (85 seconds) ACTION: Tune the PL/SQL block with SQL\_ID "6q766vsk5290x". Refer to the "Tuning PL/SQL Applications" chapter of Oracle's "PL/SQL User's Guide and Reference" RELEVANT OBJECT: SQL statement with SQL ID 6q766vsk5290x BEGIN dbms\_stats\_internal.flush\_cache\_stats; END;

FINDING 2: 29% impact (594 seconds) ----------------------------------- Wait class "Other" was consuming significant database time. NO RECOMMENDATIONS AVAILABLE ADDITIONAL INFORMATION: Database latches in the "Other" wait class were not consuming significant database time. FINDING 3: 29% impact (593 seconds) ----------------------------------- Wait event "class slave wait" in wait class "Other" was consuming significant database time. RECOMMENDATION 1: Application Analysis, 29% benefit (593 seconds) ACTION: Investigate the cause for high "class slave wait" waits. Refer to Oracle's "Database Reference" for the description of this wait event. Use given SQL for further investigation. RATIONALE: The SQL statement with SQL ID "NULL-SQLID" was found waiting for "class slave wait" wait event. RELEVANT OBJECT: SQL statement with SQL\_ID NULL-SQLID RECOMMENDATION 2: Application Analysis, 29% benefit (593 seconds) ACTION: Investigate the cause for high "class slave wait" waits in Service "SYS\$BACKGROUND". FINDING 4: 25% impact (513 seconds) ----------------------------------- SQL statements consuming significant database time were found. RECOMMENDATION 1: SQL Tuning, 8% benefit (164 seconds) ACTION: Tune the PL/SQL block with SQL\_ID "010ycx2rw8tnc". Refer to the "Tuning PL/SQL Applications" chapter of Oracle's "PL/SQL User's Guide and Reference" RELEVANT OBJECT: SQL statement with SQL\_ID 010ycx2rw8tnc begin dbms stats.gather schema stats(ownname=> 'ctms' , estimate percent => NULL, cascade=> $\overline{TRUE}$ ); end; RECOMMENDATION 2: SQL Tuning, 6.3% benefit (131 seconds) ACTION: Run SQL Tuning Advisor on the SQL statement with SQL\_ID "8hk7xvhua40va". RELEVANT OBJECT: SQL statement with SQL ID 8hk7xvhua40va and PLAN\_HASH 1 INSERT INTO MGMT METRICS RAW(COLLECTION TIMESTAMP, KEY VALUE, METRIC GUID, STRING VALUE, TARGET GUID, VALUE) VALUES  $( :1, NUL(:2, '$  $'$ ),  $:3$ ,  $:4$ ,  $:5$ ,  $:6$ ) RECOMMENDATION 3: SQL Tuning, 4.2% benefit (86 seconds) ACTION: Tune the PL/SQL block with SQL\_ID "6q766vsk5290x". Refer to the "Tuning PL/SQL Applications" chapter of Oracle's "PL/SQL User's Guide and Reference" RELEVANT OBJECT: SQL statement with SQL\_ID 6q766vsk5290x BEGIN dbms stats internal.flush cache stats; END; RECOMMENDATION 4: SQL Tuning, 3.3% benefit (69 seconds) ACTION: Tune the PL/SQL block with SQL\_ID "cb75rw3w1tt0s". Refer to the "Tuning PL/SQL Applications" chapter of Oracle's "PL/SQL User's Guide and Reference" RELEVANT OBJECT: SQL statement with SQL ID cb75rw3w1tt0s begin MGMT JOB ENGINE.get scheduled steps(:1, :2, :3, :4); end; RECOMMENDATION 5: SQL Tuning, 3.1% benefit (63 seconds) ACTION: Tune the PL/SQL block with SQL\_ID "6gvch1xu9ca3g". Refer to the "Tuning PL/SQL Applications" chapter of Oracle's "PL/SQL User's Guide and Reference"

 RELEVANT OBJECT: SQL statement with SQL\_ID 6gvch1xu9ca3g DECLARE job BINARY INTEGER := :job; next date DATE := :mydate; broken BOOLEAN := FALSE; BEGIN EMD\_MAINTENANCE.EXECUTE\_EM\_DBMS\_JOB\_PROCS(); :mydate := next\_date; IF broken THEN :b := 1; ELSE :b := 0; END IF; END; FINDING 5: 18% impact (375 seconds) ----------------------------------- PL/SQL execution consumed significant database time. RECOMMENDATION 1: SQL Tuning, 18% benefit (375 seconds) ACTION: Tune the PL/SQL block with SQL\_ID "2b064ybzkwf1y". Refer to the "Tuning PL/SQL Applications" chapter of Oracle's "PL/SQL User's Guide and Reference" RELEVANT OBJECT: SQL statement with SQL\_ID 2b064ybzkwf1y BEGIN EMD NOTIFICATION.QUEUE READY(:1,  $:2, :3$ ); END; FINDING 6: 5.3% impact (109 seconds) ------------------------------------ SQL statements were not shared due to the usage of literals. This resulted in additional hard parses which were consuming significant database time. RECOMMENDATION 1: Application Analysis, 5.3% benefit (109 seconds) ACTION: Investigate application logic for possible use of bind variables instead of literals. Alternatively, you may set the parameter "cursor\_sharing" to "force". RATIONALE: SQL statements with PLAN HASH VALUE 687186664 were found to be using literals. Look in V\$SQL for examples of such SQL statements. RATIONALE: SQL statements with PLAN HASH VALUE 216435276 were found to be using literals. Look in V\$SQL for examples of such SQL statements. RATIONALE: SQL statements with PLAN HASH VALUE 1586278049 were found to be using literals. Look in V\$SQL for examples of such SQL statements. RATIONALE: SOL statements with PLAN HASH VALUE 3887861132 were found to be using literals. Look in V\$SQL for examples of such SQL statements. SYMPTOMS THAT LED TO THE FINDING: Hard parsing of SQL statements was consuming significant database time. (9.2% impact [189 seconds]) FINDING 7: 3.8% impact (79 seconds) ----------------------------------- Cursors were getting invalidated due to DDL operations. This resulted in additional hard parses which were consuming significant database time. RECOMMENDATION 1: Application Analysis, 3.8% benefit (79 seconds) ACTION: Investigate appropriateness of DDL operations. SYMPTOMS THAT LED TO THE FINDING: Hard parsing of SQL statements was consuming significant database time. (9.2% impact [189 seconds]) FINDING 8: 3.7% impact (75 seconds) ----------------------------------- Individual SQL statements responsible for significant user I/O wait were found. RECOMMENDATION 1: SQL Tuning, 3.6% benefit (75 seconds) ACTION: Tune the PL/SQL block with SQL\_ID "010ycx2rw8tnc". Refer to the "Tuning PL/SQL Applications" chapter of Oracle's "PL/SQL User's Guide and Reference" RELEVANT OBJECT: SQL statement with SQL ID 010ycx2rw8tnc begin dbms stats.gather schema stats(ownname=> 'ctms' , estimate percent => NULL, cascade=> TRUE); end; RECOMMENDATION 2: SQL Tuning, 0.01% benefit (0 seconds) ACTION: Tune the PL/SQL block with SQL\_ID "6gvch1xu9ca3g". Refer to the

 "Tuning PL/SQL Applications" chapter of Oracle's "PL/SQL User's Guide and Reference" RELEVANT OBJECT: SQL statement with SQL\_ID 6gvch1xu9ca3g DECLARE job BINARY INTEGER := :job; next date DATE := :mydate; broken BOOLEAN := FALSE; BEGIN EMD\_MAINTENANCE.EXECUTE\_EM\_DBMS\_JOB\_PROCS(); :mydate := next\_date; IF broken THEN :b := 1; ELSE :b := 0; END IF; END; RECOMMENDATION 3: SQL Tuning, 0% benefit (0 seconds) ACTION: Tune the PL/SQL block with SQL\_ID "6q766vsk5290x". Refer to the "Tuning PL/SQL Applications" chapter of Oracle's "PL/SQL User's Guide and Reference" RELEVANT OBJECT: SQL statement with SQL\_ID 6q766vsk5290x BEGIN dbms stats internal.flush cache stats; END; RECOMMENDATION 4: SQL Tuning, 0% benefit (0 seconds) ACTION: Run SQL Tuning Advisor on the SQL statement with SQL\_ID "8hk7xvhua40va". RELEVANT OBJECT: SOL statement with SOL ID 8hk7xvhua40va and PLAN\_HASH 1 INSERT INTO MGMT METRICS RAW(COLLECTION TIMESTAMP, KEY VALUE, METRIC GUID, STRING VALUE, TARGET GUID, VALUE) VALUES  $\overline{()}:1, NVL(:2, '$  $'$ ), :3, :4, :5, :6) RECOMMENDATION 5: SQL Tuning, 0% benefit (0 seconds) ACTION: Tune the PL/SQL block with SQL\_ID "cb75rw3w1tt0s". Refer to the "Tuning PL/SQL Applications" chapter of Oracle's "PL/SQL User's Guide and Reference" RELEVANT OBJECT: SQL statement with SQL\_ID cb75rw3w1tt0s begin MGMT JOB ENGINE.get scheduled steps(:1, :2, :3, :4); end; SYMPTOMS THAT LED TO THE FINDING: Wait class "User I/O" was consuming significant database time. (6% impact [124 seconds]) FINDING 9: 2.5% impact (51 seconds) ----------------------------------- Soft parsing of SQL statements was consuming significant database time. RECOMMENDATION 1: Application Analysis, 2.5% benefit (51 seconds) ACTION: Investigate application logic to keep open the frequently used cursors. Note that cursors are closed by both cursor close calls and session disconnects. RECOMMENDATION 2: DB Configuration, 2.5% benefit (51 seconds) ACTION: Consider increasing the maximum number of open cursors a session can have by increasing the value of parameter "open cursors". ACTION: Consider increasing the session cursor cache size by increasing the value of parameter "session cached cursors". FINDING 10: 2% impact (41 seconds) ---------------------------------- The PGA was inadequately sized, causing additional I/O to temporary tablespaces to consume significant database time. RECOMMENDATION 1: DB Configuration, 1.6% benefit (34 seconds) ACTION: Increase the size of the PGA by setting the value of parameter "pga aggregate target" to 240 M. SYMPTOMS THAT LED TO THE FINDING: Wait class "User I/O" was consuming significant database time. (6% impact [124 seconds]) ~~~~~~~~~~~~~~~~~~~~~~~~~~~~~~~~~~~~~~~~~~~~~~~~~~~~~~~~~~~~~~~~~~~~~~~~~~~~~~ ADDITIONAL INFORMATION ----------------------

Wait class "Administrative" was not consuming significant database time. Wait class "Application" was not consuming significant database time. Wait class "Cluster" was not consuming significant database time. Wait class "Commit" was not consuming significant database time. Wait class "Concurrency" was not consuming significant database time. Wait class "Configuration" was not consuming significant database time. Wait class "Network" was not consuming significant database time. Wait class "Scheduler" was not consuming significant database time.

The analysis of I/O performance is based on the default assumption that the average read time for one database block is 10000 micro-seconds.

An explanation of the terminology used in this report is available when you run the report with the 'ALL' level of detail.

# **D. Installation script**

rem rem Script to create the stats pkg owner. rem rem Version 1.2 8-Feb-05 GSC rem prompt 'This script needs to run as the sys user to ensure' prompt' that the corect permissions are given.' prompt prompt 'Please enter stats package owner:' accept statsown prompt 'Please enter stats package owner default tablespace' accept deftblspce

prompt 'Dropping stats package owner if they exist.' drop user &statsown cascade; create user &statsown identified by abcd default tablespace &deftblspce temporary tablespace temp; alter user &statsown quota unlimited on &deftblspce; GRANT CONNECT,RESOURCE TO &statsown; GRANT CREATE TABLE TO &statsown; grant create procedure to &statsown;

REM Following required for access to underlying SYS views grant select on dba\_tab\_columns to &statsown; grant select on dba\_tables to &statsown; grant select on dba\_users to &statsown; grant select on dba\_objects to &statsown;

grant select on ts\$ to &statsown; grant select on dba\_tables to &statsown; grant select on dba\_free\_space to &statsown; grant select on dba\_extents to &statsown; grant select on dba\_segments to &statsown; grant select on v \$filestat to &statsown; grant select on v \$dbfile to &statsown; grant select on v \$loghist to &statsown; grant select on v\_\$session to &statsown; grant select on v\_\$sess\_io to &statsown; grant select on v\_\$process to &statsown; grant select on v\_\$db\_object\_cache to &statsown; grant select on v\_\$parameter to &statsown; grant select on v\_\$license to &statsown; grant select on dba\_data\_files to &statsown; grant select on dba\_tablespaces to &statsown; grant select on v\_\$backup to &statsown; grant select on v\_\$waitstat to &statsown; grant select on v\_\$sort\_segment to &statsown; grant select on v\_\$database to &statsown; grant select on dba\_tab\_columns to &statsown; grant select on v\_\$sysstat to &statsown; grant select on v\_\$sesstat to &statsown; grant select on v\_\$session to &statsown; grant select on v \$logfile to &statsown; grant select on v\_\$rollstat to &statsown; grant select on v\_\$rollname to &statsown; grant select on v\_\$latch to &statsown; grant select on v\_\$librarycache to &statsown; grant select on v\_\$rowcache to &statsown; grant select on v\_\$system\_event to &statsown; grant select on dba hist snapshot to &statsown; grant select on v\_\$instance to &statsown;

rem Following required for dbms\_scheduler GRANT CREATE job TO &statsown; GRANT EXECUTE ANY program TO &statsown; GRANT EXECUTE ANY class TO &statsown; GRANT manage scheduler TO &statsown; rem Following required for AWR procedure grant execute on dbms\_workload\_manager to &statsown; rem Following required for ADDM grant select on dba\_advisor\_tasks to &statsown; GRANT advisor TO &statsown; GRANT EXECUTE ON dbms\_advisor TO &statsown; GRANT CREATE ANY DIRECTORY TO &statsown; prompt prompt Now I need TO CREATE a DIRECTORY prompt 'Please enter the full directory name where logs are to be placed ' ACCEPT logspec CREATE DIRECTORY logdir AS &logspec; prompt 'Changing to stats Table owner' connect &statsown/abcd prompt 'Creating directory ' CREATE DIRECTORY LOGDIR AS '&logspec'; prompt 'Generating the packages.' prompt @log\_spec.SQL @log\_body.SQL @email\_spec.SQL @email\_body.SQL @statgen\_spec.SQL @statgen\_body.SQL rem rem Now generate the TABLES. rem BEGIN stats\_gen.gen\_tables('&deftblspce'); stats\_gen.gen\_dba\_tab\_growth('&deftblspce'); END; / @stats\_spec.SQL @stats\_body.SQL prompt prompt 'Now we must change the audit owners password.' prompt 'Please enter the required password.' accept passwd alter user &statsown identified by &passwd; prompt prompt ' Now check that everything is fine and you can run ' prompt ' the statistics report' prompt rem exit;

# **E. Outstanding Activities**

## **E.1 Oracle 10g dependencies**

Despite earlier statements about running upon all versions of Oracle, the recent code changes have introduced reliance upon Oracle 10g. It is true that the basic STATS procedures remain valid for pre Oracle 10g databases. The use of features such as AWR, ADDM and DBMS\_SCHEDULER introduce the Oracle 10g dependencies. These can/could be changed should need arise. The AWR reports could be substituted by Statspack. ADDM unfortunately has no substitution, and DBMS\_SCHEDULER could be replaced by the use of DBMS\_JOB.

A further dependencies lies in a few of the procedures with their use of NDS which was introduced with Oracle 8.1. Hence this will generate difficulties with Oracle 7 or Oracle 8. The use of DBMS\_parse could be substituted if required, but since the use of NDS is related to the Oracle 01g features such as ADDM, AWR etc, there is probably not much to be gained by using dbms\_parse.

### **E.2 Email considerations**

Oracle 8.1.6 introduced UTL\_TCP into the database, built on top of Java sockets. The EMAIL package uses UTL\_SMTP, which in turn calls UTL\_TCP procedures to send email. Oracle 10g introduced a package UTL\_MAIL that could be used, but would introduce an additional Oracle 10g dependency. Consequently it has not been used.

It is also possible to load JavaMail into the database to provide a 'richer' email environment. This work has not been done for the current implementation, for which it would be overkill. Preliminary investigations seem to indicate that in Oracle 10g there is a 'sys' implementation of javamail, but no work has been performed to make user procedures call to the underlying JAVA code.

### **E.3 Field values overflowing**

For a database that has been running for a long period of time or with a lot of activity, because the statistics collected are cumulative, there are some fields in the output displays with are displayed as a string of asterisks '\*\*\*\*\*\*\*'. This is not a problem per sec, but an indication that the length of the value is such that the display can not show the value. There is no real solution to this problem other than increasing the display size of the required field within the Stats package.

Some of the 'system' generated AWR reports are also known to show this behaviour.